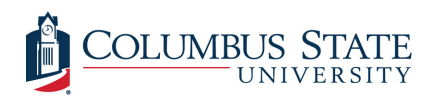

Columbus State University [CSU ePress](https://csuepress.columbusstate.edu/) 

[Theses and Dissertations](https://csuepress.columbusstate.edu/theses_dissertations) **Student Publications** [Student Publications](https://csuepress.columbusstate.edu/student) **Student Publications** 

5-2003

# Kiosk Engine: A Platform Independent Solution For Multimedia Kiosks

Manish Satish Shah Columbus State University

Follow this and additional works at: [https://csuepress.columbusstate.edu/theses\\_dissertations](https://csuepress.columbusstate.edu/theses_dissertations?utm_source=csuepress.columbusstate.edu%2Ftheses_dissertations%2F63&utm_medium=PDF&utm_campaign=PDFCoverPages)

Part of the [Computer Sciences Commons](http://network.bepress.com/hgg/discipline/142?utm_source=csuepress.columbusstate.edu%2Ftheses_dissertations%2F63&utm_medium=PDF&utm_campaign=PDFCoverPages)

#### Recommended Citation

Shah, Manish Satish, "Kiosk Engine: A Platform Independent Solution For Multimedia Kiosks" (2003). Theses and Dissertations. 63.

[https://csuepress.columbusstate.edu/theses\\_dissertations/63](https://csuepress.columbusstate.edu/theses_dissertations/63?utm_source=csuepress.columbusstate.edu%2Ftheses_dissertations%2F63&utm_medium=PDF&utm_campaign=PDFCoverPages) 

This Thesis is brought to you for free and open access by the Student Publications at CSU ePress. It has been accepted for inclusion in Theses and Dissertations by an authorized administrator of CSU ePress.

KIOSK ENGINE A Platform Independent Solution For Multimedia Kiosks

Manish Satish Shah

Digitized by the Internet Archive in 2012 with funding from LYRASIS Members and Sloan Foundation

http://archive.org/details/kioskengineplatfOOshah

Columbus State University

The College of Science

The Graduate Program in Applied Computer Science

## Kiosk Engine A Platform Independent Solution For Multimedia Kiosks

A Thesis in

Applied Computer Science

by

Manish Satish Shah

Submitted in Partial Fulfillment of the Requirements for the Degree of

Master of Science

 $\hat{a}$ 

May 2003

© <sup>2003</sup> by Manish Satish Shah

<sup>I</sup> have submitted this thesis in partial fulfillment of the requirements for the degree of Master of Science.

 $\frac{104}{\sqrt{30}}$  3

Manish Satish Shah

We approve the thesis of Manish Satish Shah as presented here.

 $\mathcal{I}$ Date

an Musicip

Dr. Stan Kurkovsky, Assistant Professor of Computer Science, Thesis Advisor

 $7|9|03|2:25p m$ 

 $49103$ 

Dr. Bhagyavati, Assistant Professor of Computer Science

 $\frac{07/09/03}{\text{Date}}$ 

V. Zamer

Dr. Vladimir Zanev, Associate Professor of Computer Science

### Abstract

In today's fast paced life saving time is the first priority of every business organization and presenting information visually is a highly desirable and the easiest way to impressively communicate to people. For that purpose, there are interactive devices called kiosks, which display multimedia data on a display and are quite often attached to other input/output hardware like keyboard, mouse, printer, etc. Most of today's kiosks are custom made and are designed for specific set of target platform. The task of creating a kiosk can turn out to be difficult and fairly time consuming. The aim of this thesis is to research an easier and faster way to develop kiosks and to generalize the processing power behind different kiosks by developing a driver program, which takes some form of input and multimedia data and presents the information as a kiosk.

Putting it to reality, we developed a light-weight engine and called it Kiosk Engine, KE for short. KE is designed to take input in the form of an XML file which specifies the sources of multimedia data such as audio files, video files, text, image files and documents along with some attributes such as size, color, location, order and grouping with respect to other objects on the kiosk. As aimed, the processing power is separated from data and hence all that is required to be changed for making different kiosks is the multimedia data and the input XML file. Besides, platform independence is achieved by using Java™ as the programming language. Hence Kiosks driven by Kiosk Engine can run on any Java Virtual Machine [LindholmY03] that has the necessary framework support.

The report shows comparison of KioskEngine with other products on the market, followed by a detailed explanation of XML file structure for KioskEngine and the Java™ classes in KioskEngine. The intent of this thesis is also to demonstrate the capability of Kiosk Engine by developing a working prototype, to research the future prospects of Kiosk Engine and explore additional functionalities that could be incorporated into Kiosk Engine with little extra work.

## Table of Contents

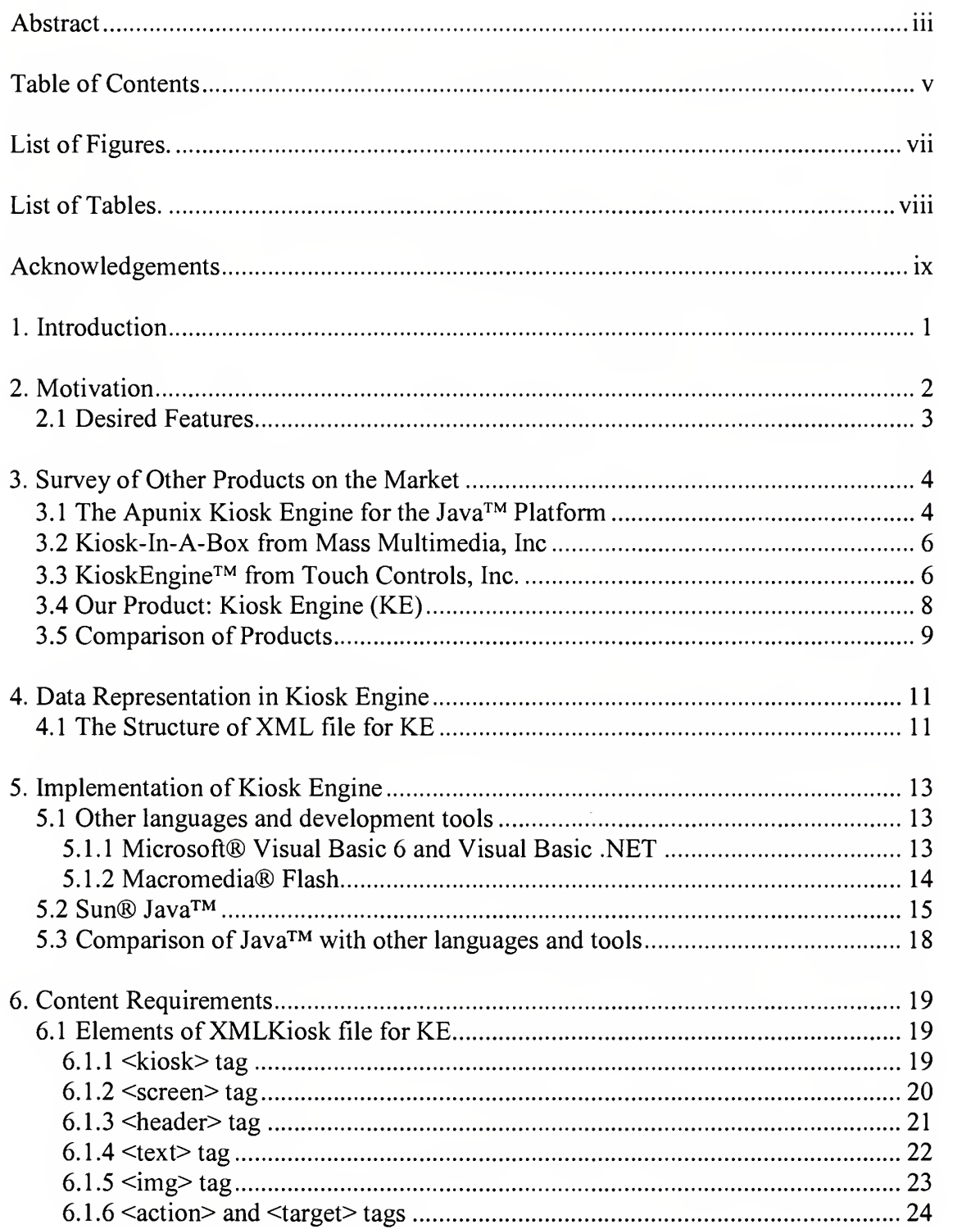

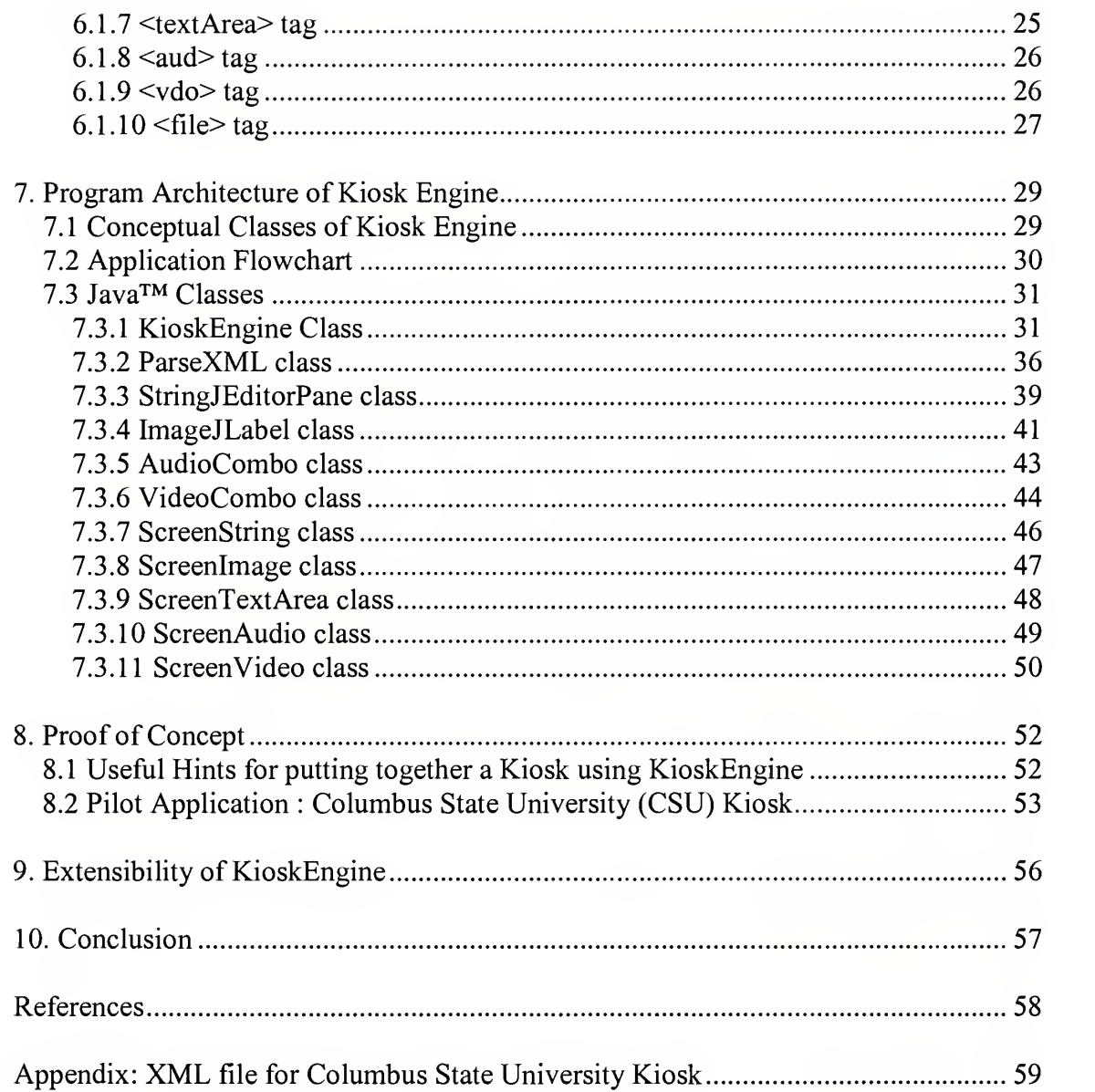

VI

# List of Figures.

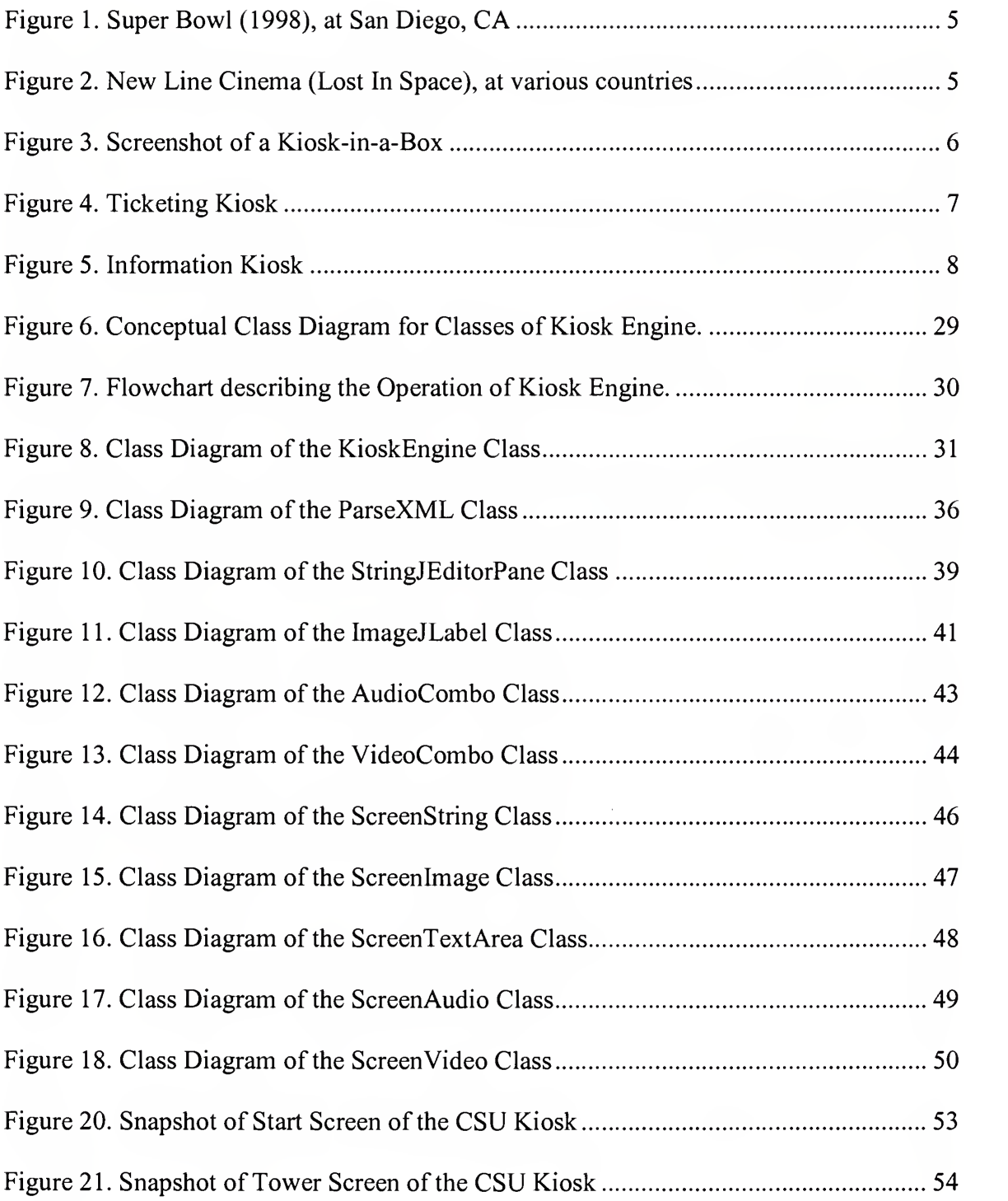

## List of Tables.

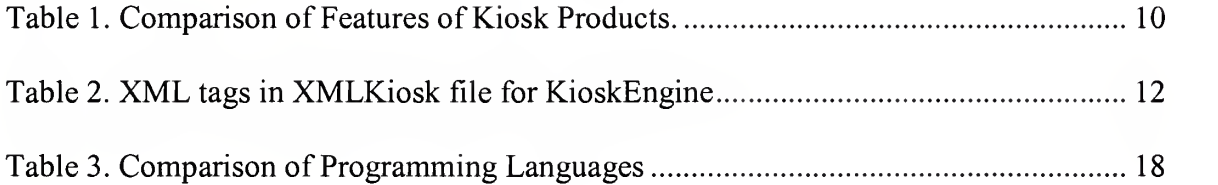

## Acknowledgements

It is <sup>a</sup> fortune to find opportunities for thanking those people towards whom one feels <sup>a</sup> deep sense of gratitude and respect.

I am especially indebted and very thankful to Dr. Stan Kurkovsky, my thesis advisor and Assistant Professor, Department of Computer Science, who delegated me with the responsibility of developing such a wonderful project and with his confidence he provided me the opportunity of working with him and his valuable guidance throughout.

<sup>I</sup> am honored to extend my gratitude and respect to my parents who have been <sup>a</sup> source of encouragement for me.

<sup>I</sup> am also greatly thankful to the following faculty members for their valuable encouragement and support,

Dr. Wayne Summers, Professor and Distinguished Chairperson, Department of Computer Science

Dr. Bhagyavati, Assistant Professor, Department of Computer Science

Dr. Vladimir Zanev, Associate Professor, Department of Computer Science

With Regards,

Manish S. Shah

## 1. Introduction

Conveying a message in a best way requires high quality communication being done with easy-to-access information. Graphical information supplemented with audio/video information furnishes the best quality of message conveyed. Nowadays it is the focus of every entrepreneur to save a customer's time and minimize manual intervention wherever possible in order to save capital and maximize profit. Best suited in such environments are Kiosks that provide all the required information to customers at virtually any location with minimum monitoring efforts.

Literally, Kiosk is an interactive terminal with a display device, which presents various types of information on a screen. Kiosks are typically used in locations where self-service is required or something is to be displayed just for the sake of providing information, for e.g. theatres, banks, convention centers, visitor stations, etc. They can include various types of digital multimedia information such as images, decorative text, audio, video, etc.

Retail kiosks are being incorporated by a large variety of retailers since first introduced in 1980s [DouglasOO] in wide business areas such as banking, gaming, internet access, self-checkout terminals, providing service/product information, etc. to name a few. They have changed the paradigm of presenting multimedia information to the target viewers. Needless to say, not far ahead in future, Kiosks are going to redefine the means of electronic communication and the ways to do business.

### 2. Motivation

Transparent to the end user, the task of developing a kiosk is fairly time consuming and nothing but easier said than done. Evidently, there is only a small number of companies in the industry totally focused on development of kiosks and very few of them developing with some sort of generalized software for all kiosks. Most of the kiosks once developed are good for targeted systems only and do not provide any options for an easy change in configuration.

Scarcely realized fact is that kiosks, like other software products, need two basic things to keep it working, viz. data and processing power, but it is possible to draw a line between the two. Isolating the two enables us to focus only on the data (images, audio, video, etc.) and their organization and relieves us from worrying about developing the processing power again and again. Focus of this thesis is to develop such a generic program which acts as a processing power behind virtually any kiosk which intends to use wide range of supported types of multimedia data.

More importantly,

What changes from one kiosk to another is the multimedia data and their specified organization.

Thereby, it is our intent to research and develop an easy and fast way of generating multimedia kiosks and backing them up with a generalized processing power as a light weight application which can occupy very little memory and hence can run on a wide range of systems including thin clients such as PDA's or wireless devices. Such a

concept will relieve lot of companies from programming for each kiosk on demand; instead they would be able to speed up the process by focusing just on the organization of their multimedia data, which is of paramount importance for more informative and appealing kiosk.

#### 2.1 Desired Features

Some of the features in mind before starting on the actual development of Kiosk Engine were that the driving program should be able to present information differently from one kiosk to another, based on the different inputs provided. The means of providing input data should be cost-effective (meaning that it should not require expensive software or excessive time) and easy to create, modify and store. Also, the program should be a lightweight application and be able to run on majority of the platforms out in the market. Besides, the five basic types of multimedia data to be supported by the resulting kiosks driven by Kiosk Engine are text, images, documents (containing plain/rich text or HTML), audio and video.

Taking into account these basic facts it is essential to explore, what do the companies in the current Kiosk market has to offer, and then evaluate the chances of existing products filling the gap of our needs and/or thus substantiate the probability of success of Kiosk Engine to be able to provide adequate usefulness and fruitful results to it's users.

### 3. Survey of Other Products on the Market

## 3.1 The Apunix Kiosk Engine for the Java™ Platform

Apunix [Apunix03], a software development company based in San Diego, CA, has developed a multi-functional solution for kiosk development based on Java. With goals of developing a robust, reliable and scalable solution for kiosks, Apunix have created a software that provides a content creation tool and kiosk engine using which customer can create <sup>a</sup> custom solution to meet their own needs and run it using their kiosk engine. As promised by Apunix, they developed a platform independent solution in Java™ programming language, which integrates the multimedia data with the engine to create a graphically rich kiosk.

The user has to use their development tool in order to specify the multimedia data and design the kiosk, which at times may turn out to be time consuming and not so userfriendly. Moreover, the logic of the flow of screens in the kiosk is also to be developed using the tool, which is not the easiest possible solution. However, the kiosks developed can be graphically rich containing text, images, audio, video, etc. and attractive depending upon the creativity of the developer.

Some of the kiosks developed by Apunix using their product were deployed successfully at several locations, the screenshots of some of which are shown next.

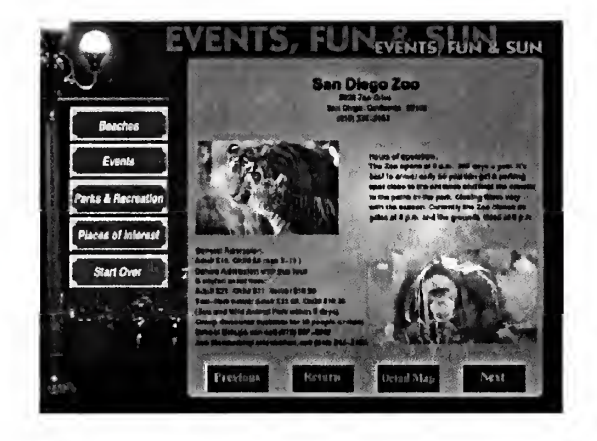

Figure 1. Super Bowl (1998), at San Diego, CA

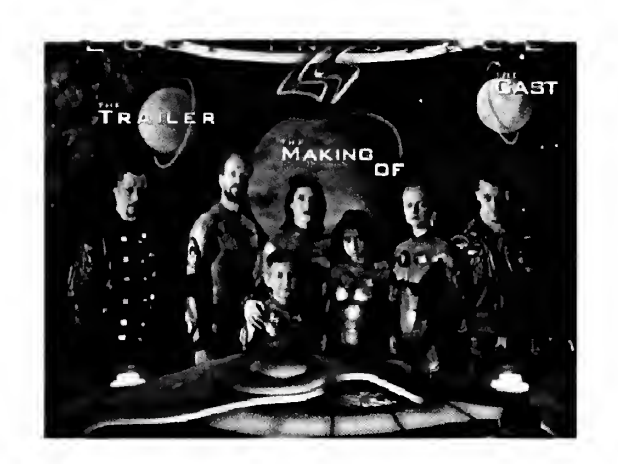

Figure 2. New Line Cinema (Lost In Space), at various countries

This product is possibly the closest match to our aims, however, since it is not a light weight application and it requires the development tool to be used to provide the input, it does not exactly meet the exact feature requirements desired, as will be summarized later.

#### 3.2 Kiosk-In-A-Box from Mass Multimedia, Inc

Mass Multimedia Inc. [MassMlt03], a Colorado based company that offers touch-screen systems since 1995, have developed a software called Kiosk-In-A-Box for developing touch screen kiosk applications without programming. It is a software application development tool that allows a user to create multimedia-based kiosks for Internet/local deployment without any prior knowledge of programming. The product does however suggest the user to have a basic knowledge on how to generate computer graphics. The kiosks developed can contain images, text, sound and video clips and is capable of running on Windows operating systems only.

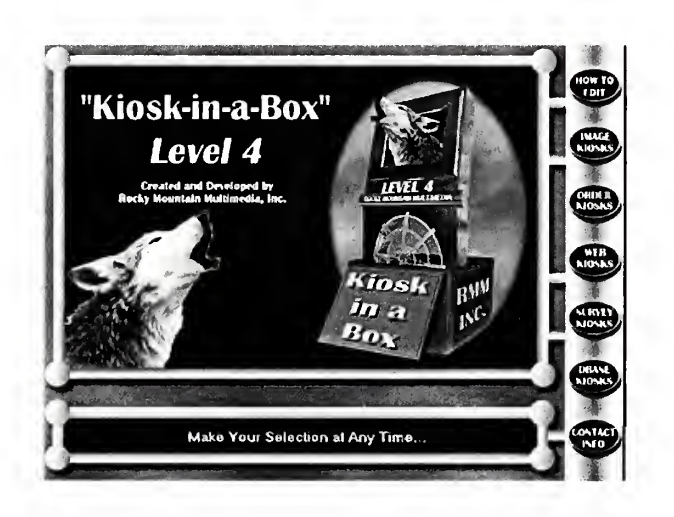

Figure 3. Screenshot of a Kiosk-in-a-Box

## 3.3 KioskEngine™ from Touch Controls, Inc.

Touch Controls Inc. [Touch03], a California based company, has developed KioskEngine™, which is a web-based software engine that allows a user to create a

custom kiosk multimedia program with a pre-structured built-in template. It provides pull down menus and pre-configured graphic elements using which, a user, without any programming knowledge can add text, photos, graphics and video clips and develop intuitive web-based kiosk. KioskEngine™ can be hosted using either MS Personal Web Server [MS03] or MS Internet Information Server [MS03] and is displayed and administered using MS Internet Explorer® 4.0 [MS03] or higher web browser. Consequently, the kiosks powered by KioskEnigne™ can be used only on Windows 95/98 or NT operating systems.

Following are a couple of screen-shots of point-of-sale kiosks provided by this company.

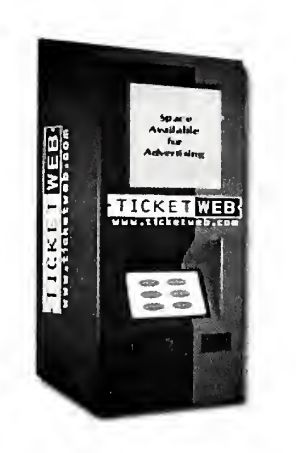

Figure 4. Ticketing Kiosk

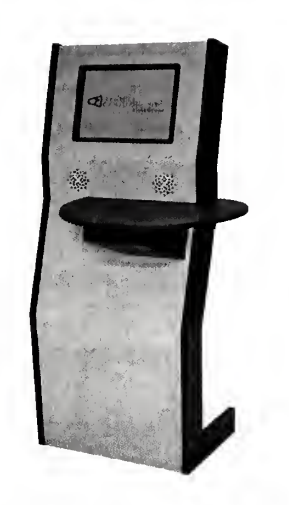

Figure 5. Information Kiosk

#### 3.4 Our Product: Kiosk Engine (KE)

The program developed by us is called Kiosk Engine (KE), which can work as a driver of a kiosk when provided with the input consisting of multimedia data, their description and organization on the kiosk. Apart from the supported functionalities to be discussed in brief below, there are a few additional functionalities of the Kiosk Engine that are worthwhile to be noted here. The input to the program is an XML file, which describes the sources, organization and presentation order and style of multimedia data. Kiosk Engine parses the XML file, extracts the information and stores them in different types of objects for each tag in the XML file, the format of which is to be described later.

Unlike most of the kiosks, which are platform dependent, Kiosk Engine was aimed to be *platform independent* and henceforth run on virtually any platform with basic media framework support consisting of JMF libraries [SunJMF03]. To achieve platform independence, KE is programmed in the latest version of Java<sup>TM</sup> 2 programming language, J2SE<sup>TM</sup> SDK v 1.4.0 01 [SunJ2SE03], which is available as of now. Besides, to allow the use of multimedia data, Sun Microsystems, Inc., provides with a framework/API called Java Media Framework [SunJMF03] to be used with Java programs that intend to provide support for wide range of audio/video formats. It's fair to stipulate henceforth, that Kiosk Engine can run either in a web browser as a Java<sup>™</sup> applet or standalone in a Java™ frame, on any Java Virtual Machine [LindholmY03] that uses Java™ Runtime Environment, J2SE™ JRE v 1.4.0\_01 [SunJ2SE03] and has JMF libraries installed.

A brief discussion of input XML file, which describes the multimedia data to be supported by Kiosk Engine, follows shortly. First, it will be informative to briefly summarize the comparison of our Kiosk Engine with other products previously mentioned.

#### 3.5 Comparison of Products

Table <sup>1</sup> lists features against products and compares what our Kiosk Engine has to offer compared to other products.

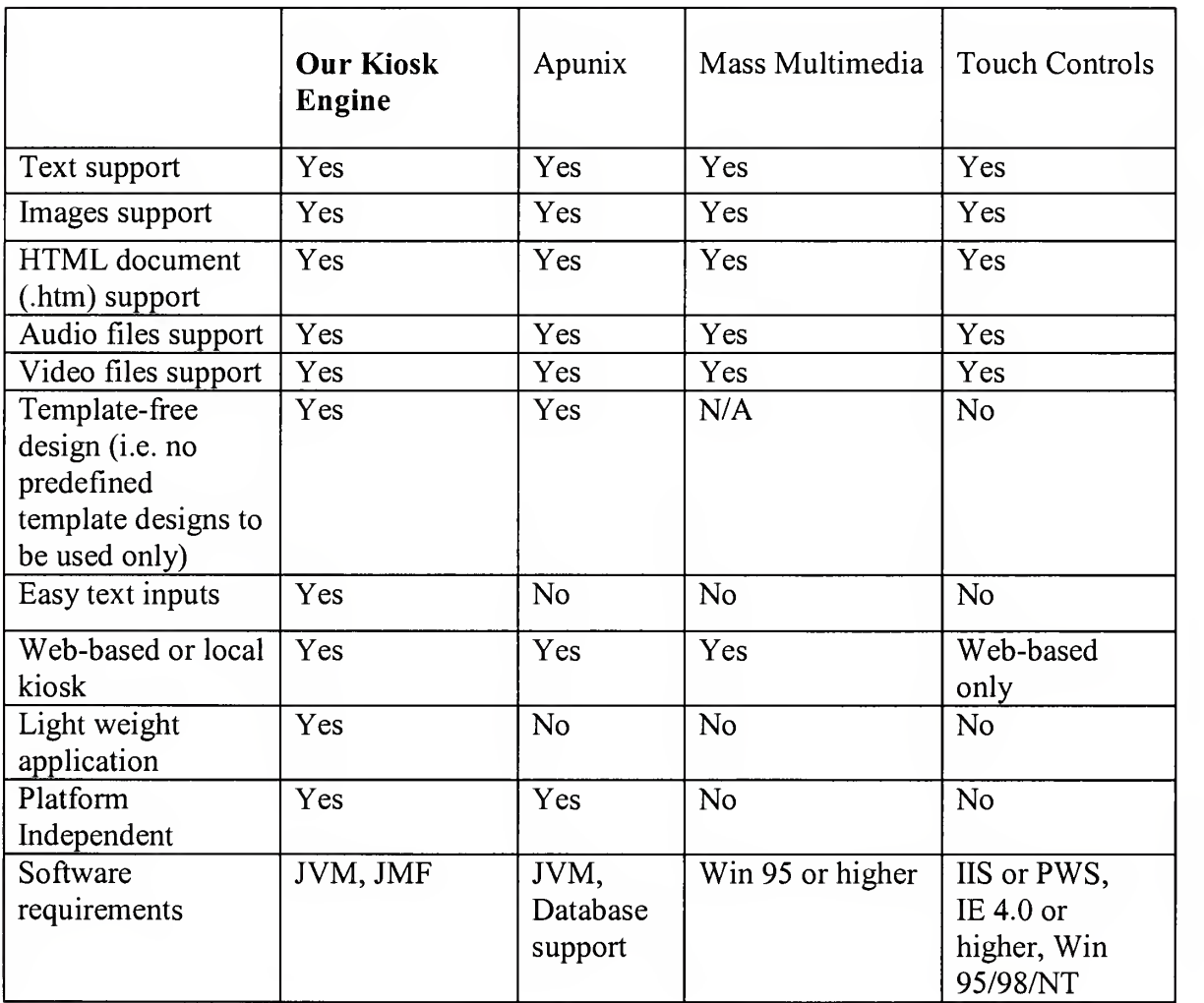

## Table 1. Comparison of Features of Kiosk Products.

 $\overline{a}$ 

### 4. Data Representation in Kiosk Engine

The format of the input file was chosen to be of XML type for two favorable reasons. The first reason, we needed to be able to create new tags for each basic type of data as an ondemand basis and specify custom attributes for each tag. The second reason being, that it should be easy to parse the file using Java<sup>TM</sup> to avoid creating a custom parser which would add more classes to the code and processing time to the end product. XML (extensible Markup Language) allows us to create new tags and specify custom attributes to each tag. Java<sup>TM</sup> on the other hand has built in parser classes for viewing the XML file as both, <sup>a</sup> Document using DOM (Document Object Model) classes or on an event-driven basis using SAX (Simple API for XML) classes.

#### 4.1 The Structure of XML file for KE

This section describes the semantic structure of the XML file for KE, which we call as XMLKiosk. For each Kiosk application to be developed there is a root node <Kiosk> in the XMLKiosk file, which contains all the different tags to describe the entire kiosk. In XML description tags are also referred as nodes or elements and each tag has <sup>a</sup> starting and ending tag. At the next depth level there are two elements called <header> and <screen>, which are the containers of different types of multimedia objects and both of which can have all or any of the tags for the multimedia objects. In the context of this project, the input XML file is designed to describe five basic types of multimedia data, viz. text, images, documents, audio and video; each of which has tags called <text>,  $\langle \text{img}\rangle$ ,  $\langle \text{textArea}\rangle$ ,  $\langle \text{aud}\rangle$  and  $\langle \text{vdo}\rangle$  respectively. For each instance of any of the data types on the kiosk there is a corresponding tag describing it in the file. The <text> and  $\langle \text{img} \rangle$  tags occasionally have  $\langle \text{action} \rangle$  tag(s) to facilitate the browsing of kiosk from one screen to another. Also each  $\langle \text{aud} \rangle$  or  $\langle \text{vdo} \rangle$  tag can have multiple  $\langle \text{file} \rangle$  tags which allows a single audio/video instance to allow playing multiple files alternatively.

Below is <sup>a</sup> summary of the different types of tags in a typical XMLKiosk file:

| Element/Tag<br><b>Name</b> | Parent<br>Tag      | <b>Attributes</b>                                                  | <b>Comments</b>                                                                                                    |  |  |
|----------------------------|--------------------|--------------------------------------------------------------------|----------------------------------------------------------------------------------------------------|--|--|
| Kiosk                      | None               | title, red, green,<br>blue, start                                  | Root element of the multimedia kiosk XML<br>descriptor. Start specifies the id of the start<br>screen for the kiosk.                                                                      |  |  |
| Header                     | kiosk              | Id                                                                 | Header element has same contents as a Screen<br>element, but it is used by screens to display<br>common objects among different screens.                                                  |  |  |
| Screen                     | kiosk              | id, header                                                         | Screen is the main element of the kiosk. Each<br>screen has a id using which it is identified by<br>the interpreter. The header attribute has the id<br>of the header used by the screen. |  |  |
| <b>Text</b>                | header /<br>screen | type, font, style,<br>size, xpos, ypos,<br>width, height,<br>color | Represents a small text element, the text<br>displayed will be of a uniform format.                                                                                                    |  |  |
| Img                        | header /<br>screen | src, alt, xpos,<br>ypos, width,<br>height                          | Represents an Image to be displayed on the<br>kisok. The type can be JPEG or GIF.                                                                                                    |  |  |
| Action                     | text/img           | Type<br>[alt, dxpos,<br>dypos, dwidth,<br>dheight]                 | Defines when the action is to be performed<br>(ex: onclick)                                                                                                    |  |  |
| Target                     | action             | None                                                               | Represents the target of the action, ie. typically<br>an id of an element / tag on/of the screen.                                                                                         |  |  |
| Textarea                   | header /<br>screen | src, type, xpos,<br>ypos, width,<br>height                         | Represents a document to be displayed from<br>the specified relative source. The document can<br>be of type .doc or .htm or plain text. HTML 3.0<br>version supported.                    |  |  |
| Aud                        | header /<br>screen | start, xpos, ypos,<br>width, height                                | Represents an instance of audio player to be<br>displayed.                                                                                                    |  |  |
| Vdo                        | header /<br>screen | start, xpos, ypos,<br>width, height                                | Represents an instance of video player to be<br>displayed.                                                                                                    |  |  |
| File                       | aud/vdo            | id, title, src                                                     | Represents each audio/video file in a player.                                                                                                    |  |  |

Table 2. XML tags in XMLKiosk file for KioskEngine

## 5. Implementation of Kiosk Engine

#### 5.1 Other languages and development tools

Recalling the desired features that are discussed before, let us try to evaluate the choices of different programming languages available, and justify that Java™ is the best suited programming language to our needs in the present context.

Although there are a number of different programming languages and development tools available, it is far beyond the scope of this report to list all of them. Thus, we will only list a couple of languages/development tools that has the best chances to be useful in fulfilling our requirements.

#### 5.1.1 Microsoft® Visual Basic 6 and Visual Basic .NET

MS Visual Basic® <sup>6</sup> [MS03] is an event-driven Rapid Application Development (RAD) tool which comes with a number of built-in ActiveX® [MSDN03] controls and reference libraries to support development of multi-functional commercial applications. Playing selected formats of audio and video is possible using *Multimedia control* [MSDN03]. The functions provided by the Multimedia control depend on the hardware and software configurations of the machine as it relies partly on the driver support that comes with the Windows<sup>®</sup> operating system. Popular file formats supported by *Multimedia control* are .mid, .wav and .avi. Besides, there are other controls such as *PictureBox* and *Label* for displaying images and text, respectively. For working with XML, there comes <sup>a</sup> library containing MSXML parser that exposes functions to work with XML files.

MS Visual Basic.NET [MS03] is the latest version of Visual Basic that comes with similar controls and libraries such as Microsoft Windows Media® Player 9 Series ActiveX control for audio/video and MSXML parser to work with XML.

Although, Visual Basic 6 and its .NET version has enough support to satisfy our requirements in programming aspect, but, it does accompanies a few prices to be paid in on the functional aspects desired for our project. An application developed in Visual Basic has to be bundled with referenced library files for proper functioning, which will take up more memory space on the target machine. Also, the application has to be installed properly on the target machine which intends to run it, which predominantly, can be only those machines that have Windows® 95 or higher operating system.

As it is evident from above, Visual Basic does not meet our requirements in totality and hence it is not much feasible to develop Kiosk Engine using Visual Basic.

#### 5.1.2 Macromedia® Flash

Macromedia Flash [MacroFlash03] is a development tool for creating rich Internet content. It provides the users with tools to embed audio, video and other graphically rich digital media objects into their application (a Flash movie file with .swf extension) and create attractive and visually appealing front-ends.

Playing audio is easy as audio files can be imported by selecting the location and can be embedded in the Flash movie. Flash MX, the latest version, allows embedding video files of formats such as MOV (QuickTime), AVI (Audio Video Interleave) and MPG/ MPEG (Motion Picture Experts Group) into <sup>a</sup> Flash movie [MacroVid03]. Flash

uses Sorenson Spark video codec to compress embedded video and store them in a high quality but smaller file size. Tools for adding text and images also exist in Flash.

Flash is a streaming technology, which means that it is based on time frames and hence the content displayed in a Flash movie is dependent on the Time Frame in which it is added. Besides, Flash movies require Flash Player for displaying it. Since audio and video files are embedded in the movie file, it increases the size of the movie and also contradicts to our idea of separating data completely from the processing. Moreover, working with XML is not supported natively in Flash and adding multimedia content in the movie dynamically, is not possible. Adding more to it, since data is embedded within the movie (.swf) file, it cannot be changed without reformatting the movie content. Hence, it is clear that Flash does not fit into our requirements and cannot offer what we desire to implement using it.

#### 5.2 Sun® Java™

Java™ is an object-oriented programming language developed by Sun Microsystems®, Inc., to develop standalone applications or web-based applets. For writing programs using Java™, Sun Microsystems® provides development toolkit called Java Development Toolkit (JDK) which comes with numerous built in application programming interfaces (APIs). These APIs provide number of interfaces and classes which can be imported in programs and used to work in wide variety of programming areas. Java™ is platform independent, which means that programs written in Java™ can work on all major platforms without being compiled again. The fact that makes this possible is the JVM [LindholmY03] or in other words the Java™ Runtime Environment (JRE) been installed on the target machine. The programs written in Java™, when compiled, gets converted to bytecode which can be then interpreted by any Java Virtual Machine (JVM). A Java Virtual Machine is any machine that has JRE [SunJ2SE03] installed on it.Java programs work on a wide range on platforms including Windows™, Solaris™, Linux and virtually on any computing hardware including Thin Clients, PDA's, embedded devices, workstations and servers.

Swing is a part of Java Foundation Classes (JFC) [SunSwing03], which has builtin features to help us develop graphical user interfaces (GUIs) and provides readymade "lightweight" components to be used in applications/applets. Swing provides pluggable look and feel and thus same program using Swing components can use Java™ look & feel or the system's native look and feel. The components that are used for displaying images and text in Kiosk Engine are called *Imagelcon* and *JEditorPane*, respectively. Additionally, there is a *JLabel* component used to wrap around the *Imagelcon* and a JScrollPane component that wraps around JEditorPane component to give it the scrollable functionality. Moreover, as mentioned earlier, we also need support for displaying documents, which is possible by using the same *JEditorPane* component. JEditorPane is a text component whose behavior is dependent upon the type of the document it is given to display. Depending on the type of the content, *JEditorPane* uses the appropriate EditorKit to load the content and effectively morphs into the proper kind of text editor.

Playing audio and video files from Java<sup>™</sup> programs is easy with Java<sup>™</sup> Media Framework (JMF) API [SunJMF03]. JMF enables Java applications and applets to work with audio, video and other time-based media. JMF API is an optional package that extends the multimedia capabilities of J2SE™ and helps developers in making scalable multimedia programs that can capture, playback and stream multiple media formats. With <sup>a</sup> range of encoders and decoders provided by JMF API, it can offer support for various rich media formats such as AVI and MPEG for video and MP3 for audio. Moreover, it provides interfaces and classes, which can return visual components for controlling the audio and video files at runtime.

Java programs can be written for standalone applications as well as web-based applets. Standalone applications are those applications that are intended to run on a single machine at one time. Applets however, are run from <sup>a</sup> Java enabled World Wide Web browser. Applets are embedded into web pages, and a reference to the main class is stored in the web page. While displaying the web page, the Java enabled browser uses the reference to instantiate the applet on the local machine using the built in Java interpreter.

Java provides APIs to work with XML in both contexts; Document Object Model (DOM) and Simple API for XML (SAX). The packages in J2SE that has the built in parsers for DOM and SAX are *org.w3c.dom, org.xml.sax* and *javax.xml.parsers*. The DOM views an XML file as <sup>a</sup> document and generates object instances for each tag inside the document, whereas the SAX is an event-based parser that parses the XML file one object at a time as and when an event triggers the action of parsing that tag.

For the context of our Kiosk Engine, we need to make the kiosk to be accessible both standalone as well as web-based. To realize this idea, keeping in mind that lightweight program was what we originally wanted to achieve, we use the same program

for both standalone as well as web-based purposes. For this, we make use of the main applet for web-based access and the same applet embedded in a Java Frame for standalone purposes.

## 5.3 Comparison of Java™ with other languages and tools

A summary of comparison of Java & other languages/tools discussed above, is provided in form of features vs. languages/tools, in the table below:

|                            | $Java^{TM}$ | Visual Basic & Visual   Flash |           |
|----------------------------|-------------|-------------------------------|-----------|
|                            |             | Basic .NET                    |           |
| Text, HTML                 | Yes         | Yes                           | Yes       |
| Image                      | Yes         | Yes                           | Yes       |
| Audio, Video               | Yes         | Yes                           | Yes       |
| Data separate from program | Yes         | Yes                           | No        |
| Standalone and web-based   | both        | Standalone                    | Web-based |
| Platform independent       | Yes         | No                            | No        |

Table 3. Comparison of Programming Languages

It is clear from the previous discussion that Java meets our desired requirements, offers all of the favorable API support that we can make use of in programming and it is certainly the best fit for developing our Kiosk Engine (KE).

## 6. Content Requirements

#### 6.1 Elements of XMLKiosk file for KE

Previously, we discussed the structure of the XMLKiosk file for KE in brief. This section discusses the XMLKiosk file in detail with <sup>a</sup> detailed explanation of each element/tag/node in the XMLKiosk file and its attributes, how they are used in the program and what purpose they serve on the Kiosk screen. Also we will discuss the depth of each tag (assuming depth starts at zero) and the constraints associated with it, such as optional or maximum number of such tags allowed.

The Parser used for parsing the XML file is based on Document Object Model (DOM) in terms of which an XML file is referred to as a document.

#### $6.1.1$  <kiosk> tag

Example of the tag in an XMLKiosk file:

```
\langle <?xml version = "1.0" ?>
<kiosk red = "0" green="0" blue="100" start="screenl">
      <header id="header1">
      </header>
      <screen id = "screenl" header="headerl">
      </screen>
</kiosk>
```
This is the root node of the XML document, so depth is 0. For each Kiosk application to be made there is only one <kiosk> tag in the XML file. Note, that the spelling and the

format of all the tags should be exactly same as that specified in the example. All other tags are inside this tag, but the direct children are <header> and <screen> tags.

#### Attributes

- *red, green, blue*: specify the background color of the kiosk when converted by the program into RGB value.
- *start* : specifies the id of the first screen node to be processed and displayed in this kiosk. This id value has to be the same as the unique id value specified in the corresponding screen tag.

#### $6.1.2 <$ screen> tag

Example of the tag in an XMLKiosk file:

```
\leq?xml version = "1.0" ?>
<kiosk red="0" green="0" blue="100" start="screenl">
       <header id="headerl">
       </header>
       <screen id="screenl" header="headerl">
              \langleaud\rangle ... \langleaud\rangle<vdo> ... </vdo>
              \langleimg> ... \langle/img><text> ... </text>
              <textArea> ... </textArea>
       </screen>
</kiosk>
```
This is an optional tag and the depth is <sup>1</sup> as it is the direct child of root node. For each Kiosk application to be made there can be upto 100 <screen> tags in the XML file. There are five optional tags that can be contained in this tag corresponding to audio, video, image, text and text documents to be displayed in one screen.

#### Attributes

- *id*: serves as the identification of this screen for  $\leq$  action $\geq$  tags in the kiosk. Each <screen> tag in the kiosk should have a unique id value (different from id values of other screens in the kiosk).
- *header*: specifies the id of the header node to be processed and displayed along with this screen. At runtime, the value of *header* attribute is used only if it is different than the current header displayed.

#### $6.1.3$  <header> tag

Example of the tag in an XMLKiosk file:

```
\leq?xml version = "1.0" ?>
<kiosk red="0" green="0" blue="100" start="screen1">
       <header id="headerl">
               \langleaud\rangle ... \langleaud\rangle<vdo> ... </vdo>
               \langle img> ... \langle /img><text> ... </text>
               <textArea> ... </textArea>
       </header>
       <screen id="screen1" header="header1">
       </screen>
</kiosk>
```
This is an optional tag and the depth is <sup>1</sup> as it is the direct child of root node. For each Kiosk application to be made there can be any number of  $\alpha$  header as in the XML file. There are five optional tags that can be contained in this tag corresponding to audio, video, text and text documents to be displayed in one screen.

Header nodes serves the purpose of displaying common objects between different screens, which helps in minimizing the duplication of the same tag in multiple screen tags. At runtime, the header displayed remains unchanged until a new header is referenced. Multiple screens can share the same header.

#### Attributes

•  $id$ : serves as the identification of this header for the  $\leq$ screen $\geq$  tags in the kiosk. Each <header> tag in the kiosk should have a unique id value.

#### $6.1.4 <$ text $>$ tag

Example of the tag in an XMLKiosk file:

```
<text font="Serif" style="BOLDITALIC" size="16" xpos="200"
ypos="55" width ="200" height="30" color="LIGHT_GRAY" >
     Text to be displayed goes here
      <action ... > <target> ... </target>
      </action>
</text>
```
This is an optional tag and the depth is 2. For each  $\leq$  screen $\geq \&$   $\leq$  header $\geq$  pair of tags combined there can be upto 100 <text> tags (At any time there is only one screen/header pair being displayed on the kiosk screen). This restriction is placed in the program for performance issues and it can be changed in the program. The text to be displayed appears between  $\leq$ text $>$  and  $\leq$ /text $>$  tags. It can optionally contain one  $\leq$ action $\geq$ / $\leq$ target $>$ pair of tags to facilitate browsing from one screen to another.

#### **Attributes**

• font, style, size, color : specify the appearance of the text on screen.

•  $xpos, ypos, width, height: Specifies the size and location of the text.$ 

#### Possible values of attributes

- font : Serif, SansSerif, Monospaced, Dialog, DialogInput.
- style: BOLD, ITALIC, BOLDITALIC. All other values will result in PLAIN font.
- color: BLUE, CYAN, DARK GRAY, GRAY, GREEN, LIGHT GRAY, MAGENTA, ORANGE, PINK, RED, WHITE, YELLOW. All other values will result in default BLACK color.

#### $6.1.5 \leq m$ g> tag

Example of the tag in an XMLKiosk file:

```
<img src="foldername/filename.jpg" alt="About this Image"
xpos="575" ypos="80" width="120" height="465">
      <action \ldots >
            <target> ... </target>
      </action>
\langleimg\rangle
```
This is an optional tag and the depth is 2. For each  $\leq$  creen $\geq \&$   $\leq$  header $\geq$  pair of tags combined there can be upto  $100 \leq m$  tags (At any time there is only one screen/header pair being displayed on the kiosk screen). This restriction is placed in the program for performance issues and it can be changed in the program. Each <img> tag represents an image to be displayed on screen. It can optionally contain upto  $50 \leq \text{action} \geq \text{target}$  pair of tags to facilitate browsing from one screen to another.

#### Attributes

- $src$ : specifies the relative location of the image file.
- $alt$ : specifies a very short description or title for the image. It is displayed on screen during some action, for e.g. when mouse cursor moves on the image.
- *xpos, ypos, width, height* : Specifies the size and location of the image.

#### $6.1.6$  <action> and <target> tags

Example of the tag in an XMLKiosk file:

```
<action type="onclick" alt="About this rectangle part of image"
dxpos="10" dypos="10" dwidth="92" dheight="70"<target>
                       screen1
           </target>
</action>
```
Both tags are optional but if they appear both have to be present to make sense. The depth of  $\leq$  action $\geq$  tag is 3 (its parent being a  $\leq$  text $\geq$  or  $\leq$  img $\geq$  tag) and that of  $\leq$  target $\geq$  tag is 4 (<action> tag being the parent). It facilitates browsing from one screen to another. The value between the <target> tags specifies the id of the screen to be displayed as a result of this action.

#### **Attributes**

- type : specifies when the action is to be performed (for e.g. "onClick").
- *[alt]* : optional attribute only for  $\leq$  action $\geq$  tag, specifies a very short description or title for this rectangular part of the image. It is displayed on screen during some
action (for e.g. when mouse cursor moves on the image) on this rectangular part of image.

• *[xpos, ypos, width, height]* : optional attributes only for  $\leq$  action $\geq$  tag, specifies the size and location of the rectangular part of image.

#### 6.1.7 <textArea> tag

Example of the tag in an XMLKiosk file:

#### <textArea src="foldername/filename.htm" xpos="75" ypos="80" width="120" height="465"> </textArea>

This is an optional tag and the depth is 2. For each  $\leq$  screen $\geq \&$   $\leq$  header $\geq$  pair of tags combined there can be upto 100 <textArea> tags (At any time there is only one screen/header pair being displayed on the kiosk screen). This restriction is placed in the program for performance issues and it can be changed in the program. Each <textArea> tag represents a document (.htm/.doc/.txt) from a file to be displayed on screen.

### **Attributes**

- $src: specifies the relative location of the document file.$
- $xpos, ypos, width, height : specifics the size and location (rectangular area) where$ the document is to be displayed on screen.

#### $6.1.8$  <aud> tag

Example of the tag in an XMLKiosk file:

```
<aud start="song2" xpos="200" ypos="95" width="350"
height="25">
     <file ... ></file>
</aud>
```
This is an optional tag and the depth is 2. For each  $\leq$  screen $\geq \&$   $\leq$  header $\geq$  pair of tags combined there can be upto  $10 \leq \text{aud}$  tags (At any time there is only one screen/header pair being displayed on the kiosk screen). This restriction is placed in the program for performance issues and it can be changed in the program. Each <aud> tag represents an audio player to be displayed on screen and can contain upto 25 <file> tags inside it.

## **Attributes**

- *start* : specifies the id of the audio file to be started by default. The value should correspond to the one of the id values of the <file> tags inside.
- *xpos, ypos, width, height* : specifies the size and location where the audio player is to be displayed on screen.

#### 6.1.9 <vdo> tag

Example of the tag in an XMLKiosk file:

```
<vdo start="song2" xpos="200" ypos="95" width="350'
height="25">
     <file ... ></file>
</vdo>
```
This is an optional tag and the depth is 2. For each  $\leq$  screen $\geq \&$   $\leq$  header $\geq$  pair of tags combined there can be upto 10 <vdo> tags (At any time there is only one screen/header pair being displayed on the kiosk screen). This restriction is placed in the program for performance issues and it can be changed in the program. Each <vdo> tag represents a video player to be displayed on screen and can contain upto 25 <file> tags inside it.

### **Attributes**

- *start* : specifies the id of the video file to be started by default. The value should correspond to the one of the id values of the <file> tags inside.
- *xpos, ypos, width, height* : specifies the size and location where the video player is to be displayed on screen.

### $6.1.10 <$  file  $>$  tag

Example of the tag in an XMLKiosk file:

```
<vdo start="songl" xpos="200" ypos="95" width="350" height="25">
     <file id = "songl" title="File title on screen"
             src="foldername/filename.mp3">
     </file>
</vdo>
```
This is an optional tag and the depth is 3. For each  $\leq$  and  $\geq$  or  $\leq$  vdo $\geq$  tag there can be upto  $25 \leq 125$  areas. This restriction is placed in the program for performance issues and it can be changed in the program. Each <file>tag represents an audio/video file to be played in the corresponding audio/video player on screen.

# **Attributes**

- $\bullet$  *id* : specifies the id of this file in this player. The value is used by the parent <aud>/<vdo> tag to reference this file.
- *title* : specifies a short title for this file to be displayed in the player on the screen.
- $src$ : specifies the physical location of this file.

# 7. Program Architecture of Kiosk Engine

This section explains the overall architecture including significant details of each class of the Kiosk Engine application. It starts with the conceptual class diagram followed by the application flowchart and then explanation of each individual class and its significance in the application.

## 7.1 Conceptual Classes of Kiosk Engine

Figure 6 presents a diagram of conceptual classes used in our implementation of Kiosk Engine.

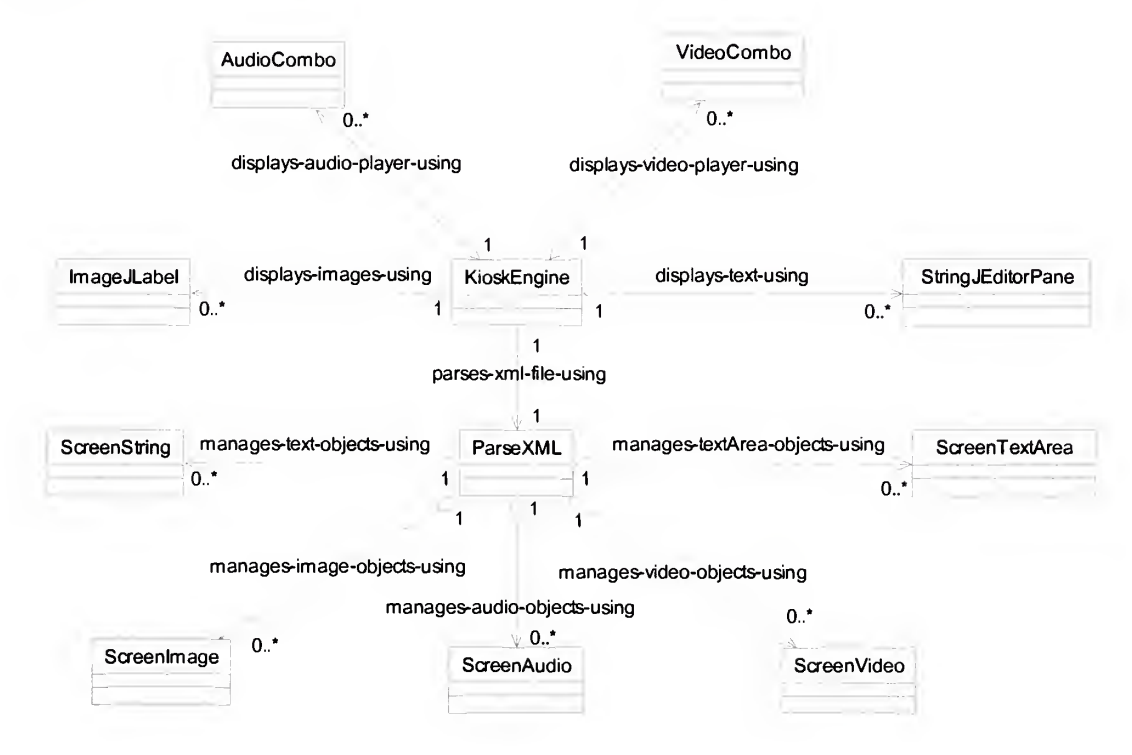

Figure 6. Conceptual Class Diagram for Classes of Kiosk Engine.

## 7.2 Application Flowchart

Figure 7 presents a flowchart describing the operation of Kiosk Engine.

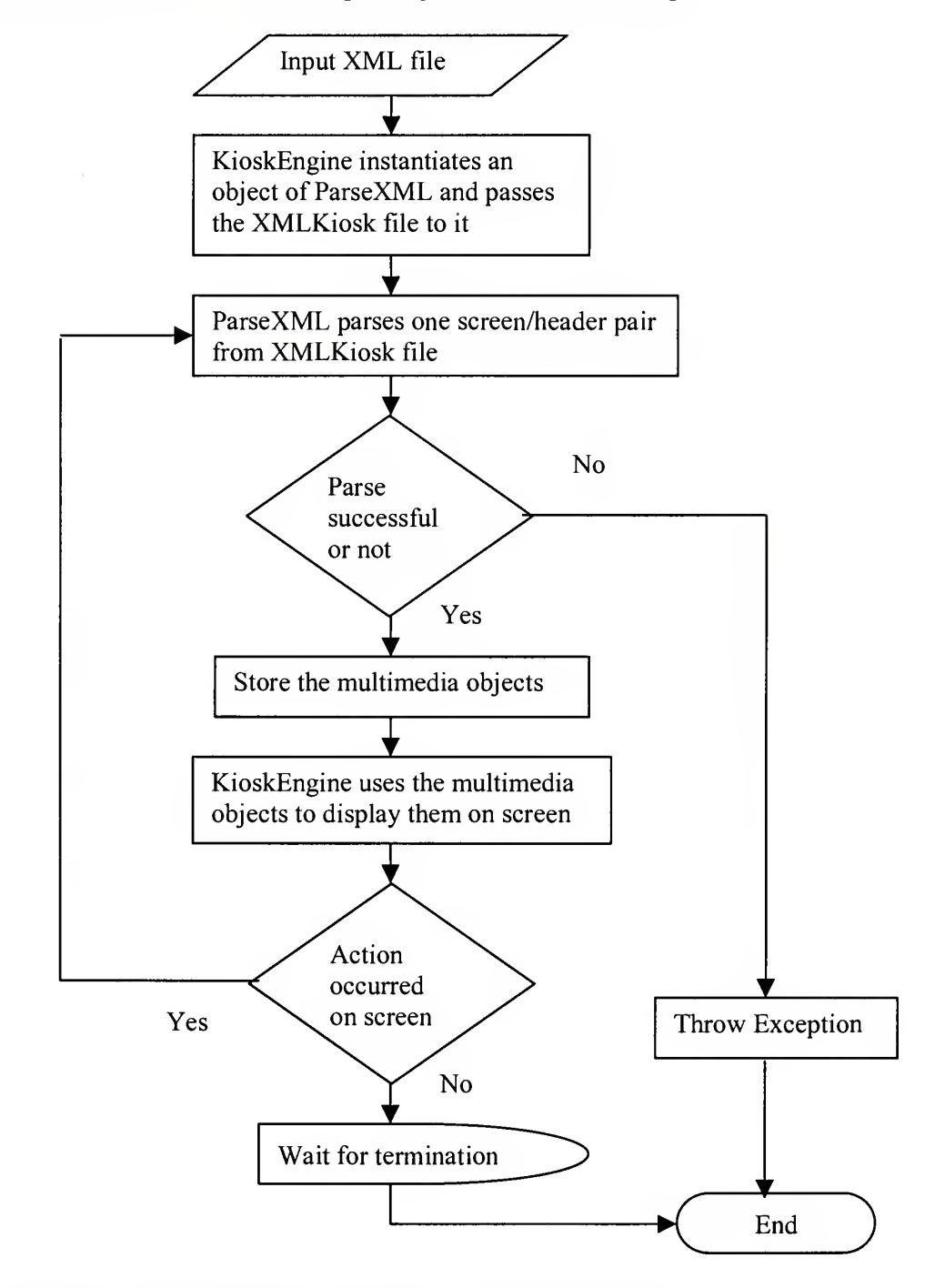

Figure 7. Flowchart describing the Operation of Kiosk Engine.

## 7.3 Java™ Classes

Altogether there are eleven Java classes in Kiosk Engine application. This section examines the details of each class in terms of its dependence on and usefulness for other classes in the application and/or the role it plays for the successful execution of application. Each subsection discusses one class in detail describing some of the important methods in the class supplemented with pseudo code wherever significant.

## 7.3.1 KioskEngine Class

Figure 8 presents the class diagram of the KioskEngine Class.

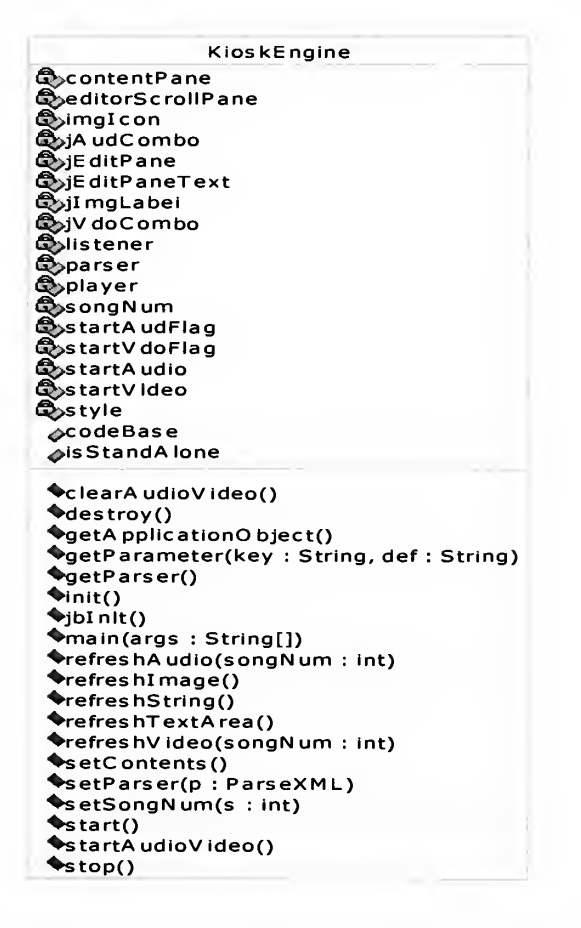

Figure 8. Class Diagram of the KioskEngine Class

This class extends directly from *javax.swing.JApplet*. Consequently, KioskEngine is an Applet and hence it can run either in <sup>a</sup> web browser embedded within <sup>a</sup> HTML page or standalone embedded in a Java Frame (an instance of class javax.swing.JFrame). It is the main class (or the driver class) in the application and it is referenced directly by the HTML page or Java Frame in which the kiosk runs. The important packages imported by this class are *javax*.swing and *javax*.media.

When referenced from <sup>a</sup> HTML page, the path of the input XML file should be passed as a parameter to this class relative to the directory in which this class exists. If referenced from <sup>a</sup> Java Frame the input XML file should be named "kiosk.xml" and placed in a folder named "xml" which resides in the directory in which this class exists. This restriction in naming is placed in order for the application to be able to execute with the click of a mouse button instead of a command prompt.

Following is a pseudo code for this class:

- 1 Create an object of ParseXML and instantiate it with the path of XML file.
- 2. Parse the XML file using the instance of ParseXML.
- 3. Use the objects corresponding to the screen/header pair parsed by the instance of ParseXML and use them to display the multimedia objects on the screen.
- 4. On termination, destroy any non-null objects remaining.

The execution order of the methods of this class is different at different times and depends on the mode (standalone or from web browser) it is been executed in. It does have a *main* method which is used only when the class is supposed to run as a standalone

application. The purpose of the *main* method is to create an instance of Java Frame and embed KioskEngine applet inside it. This is required as an Applet cannot run standalone by itself. When referenced from within <sup>a</sup> HTML page, the browser calls the methods of this class in a predefined order being *init()*, start(), stop() and  $destroy()$ . One of the important methods which is called by *start()* method and which is responsible for the addition of multimedia objects on the applet is  $\phi$ *jblnit()*. This method calls the individual methods for displaying audio, video, text, image and documents in that order. Each of those methods uses the objects in the parser to instantiate each object's position, size and appearance on the screen.

Following are the methods corresponding to each multimedia object:

- *refreshAudio()*: Corresponds to the  $\langle \text{aud} \rangle$  tags in the XML file. Used for display of audio players on the screen using instances of AudioCombo class. It populates the combo box of each audio player with the sound files corresponding to it and associates a control panel component to each player which facilitates forward, rewind, start, stop and pause functions. It also allows controlling the volume and the rate at which the file is to be played. Most popular audio file types supported are .wav, .mid, .mp3 and .au.
- $refreshVideo()$ : Corresponds to the  $\langle \text{vdo} \rangle$  tags in the XML file. Used for display of video players on the screen using instances of VideoCombo class. It populates the combo box of each video player with the video files corresponding to it and associates a control panel (similar to the audio player) and a visual component to

display the video into. Most popular video file types supported are .avi, .mov and •mpeg.

- *refreshString()*: Corresponds to the  $\le$ text $>$  tags in the XML file. Used for display of text on the screen using instances of StringJEditorPane class. It sets the font, size, color and location for each instance of StringJEditorPane and initializes it with the text to be displayed. Besides it also populates the instance with any actions to be performed (corresponding to  $\leq$  action $\geq$  tags).
- *refreshImage()*: Corresponds to the  $\langle \text{img} \rangle$  tag in the XML file. Used for display of images on the screen using instances of ImageJLabel class. It sets the size for each instance, creates an instance of *Imagelcon* initiated with the path for the image file and adds that instance of *Imagelcon* to the instance of ImageJLabel. Besides it also populates the instance with any actions to be performed (corresponding to  $\leq$  action $\geq$  tags). Most popular image file types supported are .bmp, .gif and .jpg.
- $refreshTextArea$ : Corresponds to the  $\leq$ textArea $>$ tags in the XML file. Used for display of documents on the screen using instances of *JEditorPane* class. Each instance is initialized with the path of the document and assigned its size and location on the screen. Also the instance is associated with an instance of JScrollPane class which facilitates the scrolling of document on the screen. The type of documents that can be displayed are .doc, .rtf, .htm and .txt. The version of HTML supported is 3.0 so HTML tags corresponding to that version will only

be correctly interpreted. Moreover, the HTML files cannot be linked, so in one instance only one HTML file can be displayed.

After these methods initialize the appropriate objects, the  $jblnit()$  method adds those contents to the applet and it is ready to be displayed. The browsing between screens is handled by each individual objects through their implementation of event listener method(s) in conjunction with the KioskEngine class. The applet keeps on running until it either the browser/frame is closed, in the event of which, the applet's  $stop()$  and  $destroy()$ methods are called in that order.

## 7.3.2 ParseXML class

Figure 9 presents the class diagram of the ParseXML Class.

| ParseXML                                                         |  |
|------------------------------------------------------------------|--|
| <b>C</b> audio                                                   |  |
| ලි <sub>ව</sub> document                                         |  |
| <b>සි</b> ාfilepath                                              |  |
| සිංheader                                                        |  |
| <b>&amp;headerElements</b>                                       |  |
| <b>CheaderNodes</b>                                              |  |
| ලි image                                                         |  |
| ලි root                                                          |  |
| <b>B</b> screen                                                  |  |
| <b>@</b> screenElements                                          |  |
| ලි string                                                        |  |
| <b>Q</b> text                                                    |  |
| ලිyvideo                                                         |  |
| ored                                                             |  |
| <b>⊘green</b>                                                    |  |
| blue                                                             |  |
| <b>AisStandAlone</b>                                             |  |
| <b>ASCreenNodes</b>                                              |  |
| ⊿start                                                           |  |
|                                                                  |  |
| getAudio(i:int)                                                  |  |
| getString(i:int)                                                 |  |
| OgetFontColor(s: String)                                         |  |
| SetFontStyle(s: String)                                          |  |
| <b>SetHeaderIndex(id: String)</b>                                |  |
| getImage(i:int)                                                  |  |
| OgetScreenIndex(id: String)                                      |  |
| ♦getTextArea(i:int)                                              |  |
| getVideo(i:int)                                                  |  |
| parseInit()                                                      |  |
| <b>OparseXMLFile(base: String, path: String)</b>                 |  |
| ◆processActionAndTarget(action: Node, im: ScreenImage, pos: int) |  |
| *processActiveTextElement(activeText:Node)                       |  |
| OprocessAudElement(aud: Node, scrAud: ScreenAudio)               |  |
| ♦processFileNode(f: Node)                                        |  |
| OprocessHeaderNode(hdr: Node)                                    |  |
| ◆processImgElement(img:Node,scrImg:ScreenImage)                  |  |
| OprocessScreenNode(scrNode: Node)                                |  |
| OprocessTextActionAndTarget(action: Node)                        |  |
| *processTextAreaElement(text: Node, sta: ScreenTextArea)         |  |
| OprocessTextElement(text: Node, st: ScreenString)                |  |
|                                                                  |  |

Figure 9. Class Diagram of the ParseXML Class

This class plays a key role in the overall execution of the application and serves for one of the main purpose in the application, which is parsing the XML file, without which the application would not initiate and hence not work. The important packages (which provide with built in parser classes) imported by this class are *org.w3c.dom, org.xml.sax* and javax.xml.parsers.

Following is a brief about important methods in the class:

- *parseXML()*: The class parses the XML file based on DOM (Document Object Model) and obtains <sup>a</sup> document from the XML file. This document object is not much useful as it is, but it helps to identify and extract useful tag information from the XML document and provides useful methods for that purpose.
- *parselnit()*: After obtaining the document this method is used to parse the first screen/header pair from the document.
- processScreenNode() and processHeaderNodeQ: The method for processing a screen calls the method for processing its associated header (specified by header attribute in XML). Functionally in both methods is same as both screen and header can have the same types of contents inside it. Both methods use five different methods for processing each of the five multimedia objects that can appear in the XML file. The discussion about those five methods follows below.
- $processTextElement$ ): This method corresponds to  $\le$ text $\ge$  tags in the XML file. It extracts attribute values, node contents and information from action/target tags (if present) from the current text node passed as an argument and stores the data in an instance of ScreenString class.
- *processTextAreaElement()*: This method corresponds to  $\leq$ textArea> tags in the XML file. It extracts attribute values from the current textArea node passed as an argument and stores the data in an instance of ScreenTextArea class.
- *processImgElement()*: This method corresponds to  $\langle \text{img} \rangle$  tags in the XML file. It extracts attribute values and information from action/target tags (if present) for the current image node and stores the data in an instance of Screenlmage class.
- $processAudElement$ ): This method corresponds to  $\leq$  aud $\geq$  tags in the XML file. It extracts attribute values and information from file tags for the current audio node and stores the data in an instance of ScreenAudio class.
- *process VdoElement()*: This method corresponds to  $\langle \text{vdo} \rangle$  tags in the XML file. It extracts attribute values and information from file tags for the current audio node and stores the data in an instance of ScreenVideo class.
- $getScreenIndex()$  and  $getHeaderIndex():$  At runtime, during the occurrence of an event these methods are used to identify the index value of the screen/header to be processed based on its id value. That id is then passed as an argument to processScreenNode() and processHeaderNode().

At any given time there parseXML can process only one screen/header pair and hence the multimedia objects contained only in that screen/header pair will be stored and will be accessible.

#### 7.3.3 StringJEditorPane class

Figure 10 presents the class diagram of the StringJEditorPane Class:

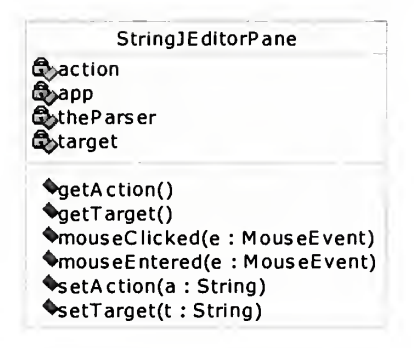

#### Figure 10. Class Diagram of the StringJEditorPane Class

This class extends directly from *javax.swing.JEditorPane* and it implements two interfaces, namely MouseListener and MouseMotionListener, from the java.awt.swing package which helps to track and respond to mouse motion and actions. Instances of this class is used by the KioskEngine class and in turn each instance of this class will know the about the corresponding instance of KioskEngine class which is using it.

JEditorPane is a type of text component which can display formatted text according to specifications provided. By extending this class, an instance of StringJEditorPane will also be a text component and will inherit all the useful methods from the *JEditorPane* class that provide facility to set the font, style, size, color, etc. for the text component.

By implementing the two interfaces this class becomes a listener for itself which means that it would not be required to add instances of listeners to an instance of this class. One of the important methods from the *MouseListener* interface that this class implements is *mouseClicked()*, which is called by the JRE at runtime when a mouse is clicked on this text component. Notice that only those text components would respond to mouse actions for which there is a corresponding  $\alpha$   $\alpha$   $\alpha$   $\beta$   $\alpha$   $\alpha$   $\beta$   $\gamma$   $\alpha$   $\alpha$   $\beta$   $\gamma$ the <text> tags; since it is not required that all text components should have an associated action/target.

Following is a pseudo code for the *mouseClicked()* method:

- 1 Get the instance of ParseXML currently used by the KioskEngine class.
- 2. Use the ParseXML instance to find the index of the screen id specified within <target> tags.
- 3. Use the ParseXML instance to parse the particular screen (with its associated header).
- 4. Stop any previous audio/video players from previous screen still being played.
- 5. Use the instance of KioskEngine class to display the multimedia objects on the target screen.

#### 7.3.4 ImageJLabel class

Figure 11 presents the class diagram of the ImageJLabel Class.

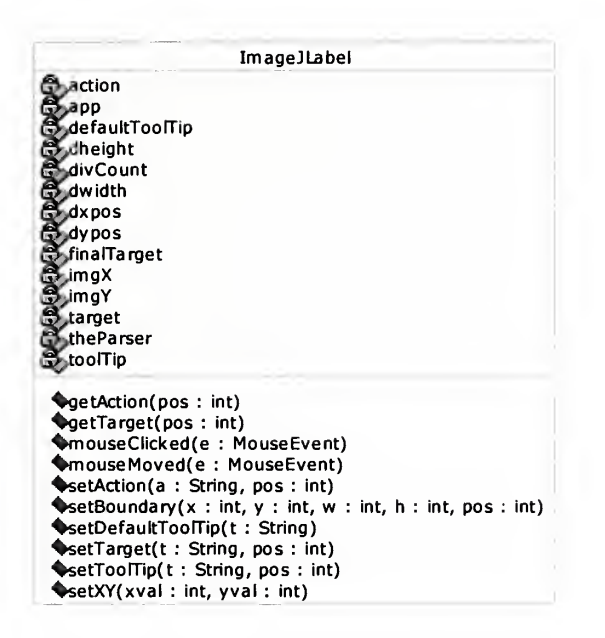

#### Figure 11. Class Diagram of the ImageJLabel Class

This class extends directly from *javax.swing.JLabel* class and it implements two interfaces, namely MouseListener and MouseMotionListener, from the java.awt.swing package which helps to track and respond to mouse motion and actions. Instances of this class is used by the KioskEngine class and in turn each instance of this class will know the about the corresponding instance of KioskEngine class which is using it.

JLabel is a component which can display text as well as images. Although displaying images is not directly supported by *JLabel*, however, images can be embedded in objects of another class called *Imagelcon*. For displaying an image, the KisokEngine creates an instance of *Imagelcon* and initializes it with the source path of the image file and then adds this instance to the instance of ImageJLabel.

By implementing the two interfaces this class becomes a listener for itself which means that it would not be required to add instances of listeners to an instance of this class. It implements two important methods, mouseClicked() and mouseMoved() from interfaces MouseListener and MouseMotionListener, respectively. The implementation of mouseMoved() method allows to support the functioning of image maps to be created and work properly. It is because of this method that a single  $\leq$ img> tag (in the XML file) can contain lot of <action> tags in order to respond differently based on which part of the image the action occurred. This method is called every time the mouse cursor moves, and based on the movement of the mouse cursor this method changes the tool-tip for the image and internally the target to respond with.

Following is a pseudo code for the *mouseMoved()* method:

- 1 Get the X and Y co-ordinates for the current position of the mouse cursor.
- 2. For each rectangular area defined in the XML for this image, check to see if the cursor is inside any of the rectangle. If it is inside a rectangle change the cursor to hand-shaped, set the tool-tip for that rectangle and set the corresponding target. If its not inside any rectangle set default cursor and tool-tip.

The method *mouseClicked()* is called by the JRE at runtime when a mouse is clicked on this image component. Notice that only those image components would respond to mouse actions for which there is/are corresponding  $\alpha$  action  $\alpha$  /  $\alpha$  are of tags within the  $\langle \text{img} \rangle$  tags; since it is not required that all image components should have an associated action/target.

Following is a pseudo code for the *mouseClicked()* method:

- 1 Get the instance of ParseXML currently used by the KioskEngine class.
- 2. Use the ParseXML instance to find the index of the screen id specified within  $\langle \text{target} \rangle$  tags.
- 3. Use the ParseXML instance to parse the particular screen (with its associated header).
- 4. Stop any previous audio/video players from previous screen still being played.
- 5. Use the instance of KioskEngine class to display the multimedia objects on the target screen.

## 7.3.5 AudioCombo class

Figure 12 presents the class diagram of the AudioCombo Class.

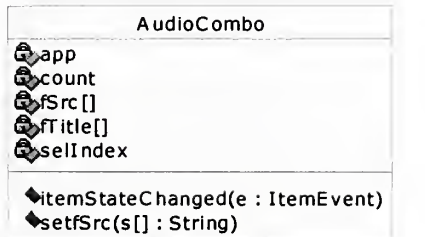

## Figure 12. Class Diagram of the AudioCombo Class

This class extends directly from *javax.swing.JcomboBox*. By implementing the ItemListener interface this class becomes a listener for itself which means that it would not be required to add instances of listeners to an instance of this class. An instance of this class is created by the KioskEngine class for each occurance of the audio player. Each instance is populated with the list of sound files for that corresponding player. The

sound files are displayed in the combo-box in the order in which they are present in the XML file.

To change the sound file being played the user can select the file from the dropdown combo-box. To support switching between different sound files this class implements the method *itemStateChanged()* of the *ItemListener* interface.

Following is the pseudo code for the *itemStateChanged()* method:

- 1 Get the index of the sound file selected.
- 2. Refresh the audio player instance with the file source of selected index.
- 3. Start the audio player.

## 7.3.6 VideoCombo class

Figure 13 presents the class diagram of the VideoCombo Class.

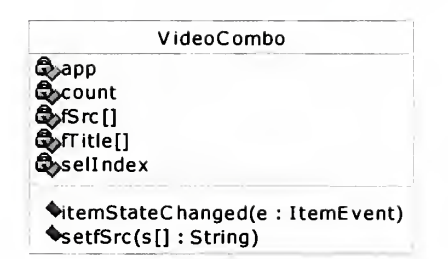

## Figure 13. Class Diagram of the VideoCombo Class

This class extends directly from *javax.swing.JcomboBox*. By implementing the ItemListener interface this class becomes a listener for itself which means that it would not be required to add instances of listeners to an instance of this class. An instance of this class is created by the KioskEngine class for each occurance of the video player. Each instance is populated with the list of video files for that corresponding player. The

video files are displayed in the combo-box in the order in which they are present in the XML file.

To change the video file being played the user can select the file from the dropdown combo-box. To support switching between different video files this class implements the method *itemStateChanged()* of the *ItemListener* interface.

Following is the pseudo code for the *itemStateChanged()* method:

- 1 Get the index of the video file selected.
- 2. Refresh the video player instance with the file source of selected index.
- 3. Clear area and start the video player.

## 7.3.7 ScreenString class

Figure 14 presents the class diagram of the ScreenString Class.

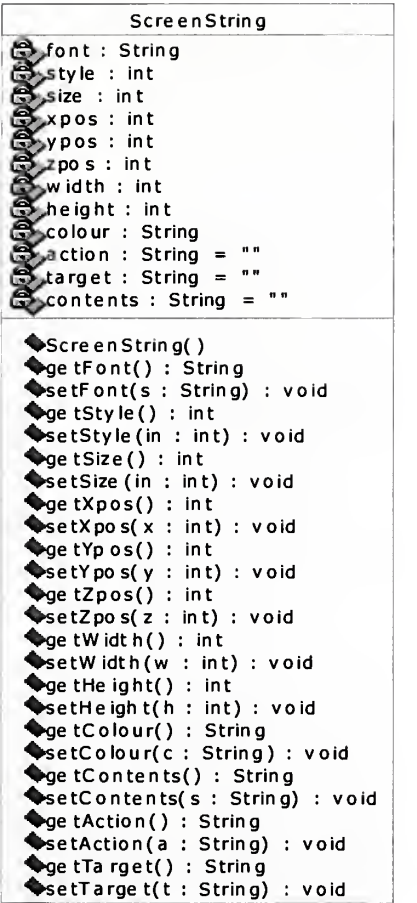

## Figure 14. Class Diagram of the ScreenString Class

This class is essentially a data structure for holding string objects corresponding to <text> tags inside the XML file. It has private data members which store the attributes specified in the <text> tag such as font, style, size, color, position and associated action/target for this text. The class contains get() and set() methods for accessing each of the attributes. An instance of this class is created by the ParseXML class for each occurrence of  $\leq$ text> tag in the XML file and initialized with the attributes. Those instances are then used by the KioskEngine class and the attribute values are accessed from the data members for displaying the text on the screen.

#### 7.3.8 Screenlmage class

Figure 15 presents the class diagram of the Screenlmage Class.

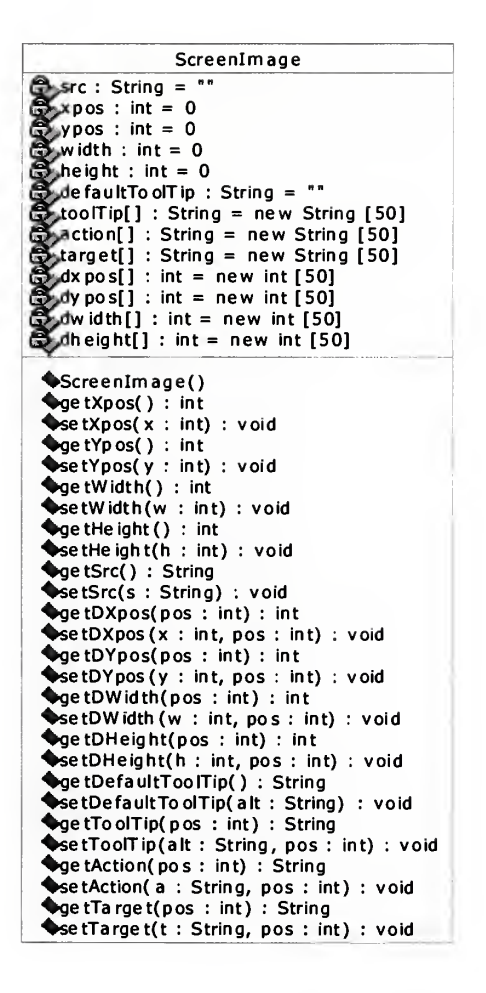

Figure 15. Class Diagram of the Screenlmage Class

This class is essentially a data structure for holding image objects corresponding to  $\langle \text{img} \rangle$  tags inside the XML file. It has private data members which store the attributes specified in the  $\langle \text{img} \rangle$  tag such as source, alt, size, position and associated action/target(s) for this image. The class contains get() and set() methods for accessing each of the attributes. An instance of this class is created by the ParseXML class for each occurrence of  $\langle \text{img} \rangle$  tag in the XML file and initialized with the attributes. Those instances are then used by the KioskEngine class and the attribute values are accessed from the data members for displaying the image on the screen.

#### 7.3.9 ScreenTextArea class

Figure 16 presents the class diagram of the ScreenTextArea Class:

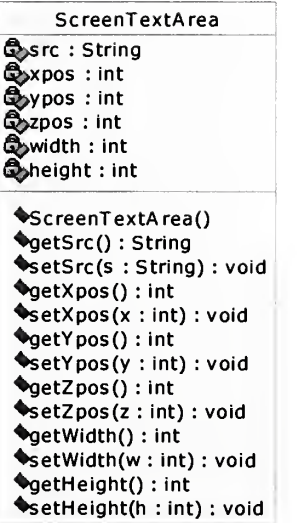

## Figure 16. Class Diagram of the ScreenTextArea Class

This class is essentially a data structure for holding document objects corresponding to <textArea> tags inside the XML file. It has private data members which store the attributes specified in the <textArea> tag such as source, size and position. The class contains get() and set() methods for accessing each of the attributes. An instance of this class is created by the ParseXML class for each occurrence of <textArea> tag in the XML file and initialized with the attributes. Those instances are then used by the KioskEngine class and the attribute values are accessed from the data members for displaying the document on the screen.

#### 7.3.10 ScreenAudio class

Figure 17 presents the class diagram of the ScreenAudio Class.

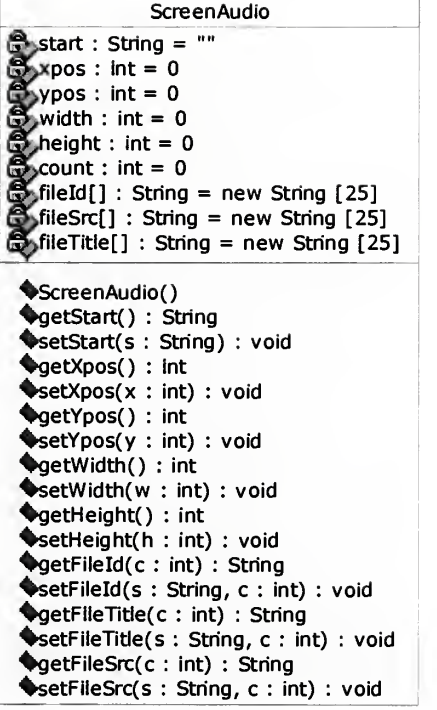

#### Figure 17. Class Diagram of the ScreenAudio Class

This class is essentially a data structure for holding audio objects corresponding to <aud> tags inside the XML file. It has private data members which store the attributes specified in the <aud> tag such as start file, size, position and associated sound files for this text described by <file> tags. The class contains get() and set() methods for accessing each of the attributes. An instance of this class is created by the ParseXML class for each occurrence of  $\langle \text{aud} \rangle$  tag in the XML file and initialized with the attributes. Those instances are then used by the KioskEngine class and the attribute values are accessed from the data members for displaying the audio player on the screen.

#### 7.3.11 ScreenVideo class

Figure 18 presents the class diagram of the ScreenVideo Class.

**ScreenVideo** start : String = ""  $xpos : int = 0$  $ypos : int = 0$ width :  $int = 0$  $h$ height : int = 0  $\text{count}: \text{int} = 0$  $\frac{1}{2}$ fileId[] : String = new String [25]  $\int$ fileSrc $[$ ] : String = new String  $[25]$  $\bigcirc$  fileTitle[] : String = new String [25] ScreenVideo() getStart() : String setStart(s : String) : void getXpos() : int setXpos(x : int) : void ^getYpos() : int setYpos(y : int) : void %getWidth() : int  $\blacklozenge$ setWidth $(w : int) : void$ 4getHeight() : int setHeight(h : int) : void %getFileId(c : int) : String SetFileId(s : String, c : int) : void **SyetFileTitle(c: int): String** setFileTitle(s : String, c : int) : void getFileSrc(c : int) : String ^setFileSrc(s : String, c : int) :void

### Figure 18. Class Diagram of the ScreenVideo Class

This class is essentially a data structure for holding video objects corresponding to <vdo> tags inside the XML file. It has private data members which store the attributes specified in the <vdo> tag such as start file, size, position and associated video files for this text described by <file> tags. The class contains get() and set() methods for accessing each of the attributes. An instance of this class is created by the ParseXML class for each occurrence of <vdo> tag in the XML file and initialized with the attributes. Those instances are then used by the KioskEngine class and the attribute values are accessed from the data members for displaying the video player on the screen.

# 8. Proof of Concept

This section is focused on providing useful hints for putting together a kiosk using KioskEngine followed by is an illustration of the idea applied to a pilot application.

## 8.1 Useful Hints for putting together a Kiosk using KioskEngine

When the target kiosk is intended to run in a browser then it is required to create an HTML file which embeds an applet within itself and calls the KioskEngine class which should be placed (along with other classes) in kioskengine folder. Also the path of the xml file to be used by KioskEngine class has to be passed as a parameter to the applet.

When the target kiosk is intended to run standalone then the classes can be packaged in a .jar file. In a standalone mode the packaged JAR application will use the kiosk.xml file from the xml folder. This restriction is due to the filename already specified in the KioskEngine class. The (double-click able) JAR application should be placed in the parent folder of the folder in which the xml file is placed.

For best results it is useful to create a folder for each of the media types and for xml file. The HTML or JAR application should be placed in the same folder as the folders for the media and xml files. For example, assume that a kiosk demo application called DEMO is created. Then the DEMO folder structure would look as below:

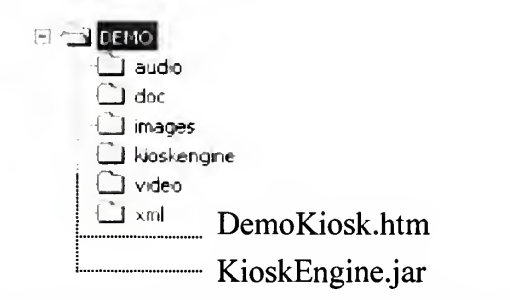

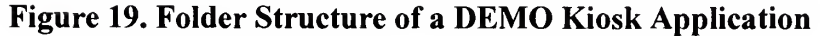

## 8.2 Pilot Application : Columbus State University (CSU) Kiosk

This sections discusses the pilot application titled "Columbus State University Kiosk" which was developed in order to demonstrate a working model and the functionality of KioskEngine. The kiosk intends to provide information about the map and individual buildings on campus of the Columbus State University to the users.

The start screen consists of the map of Columbus State University and looks as below:

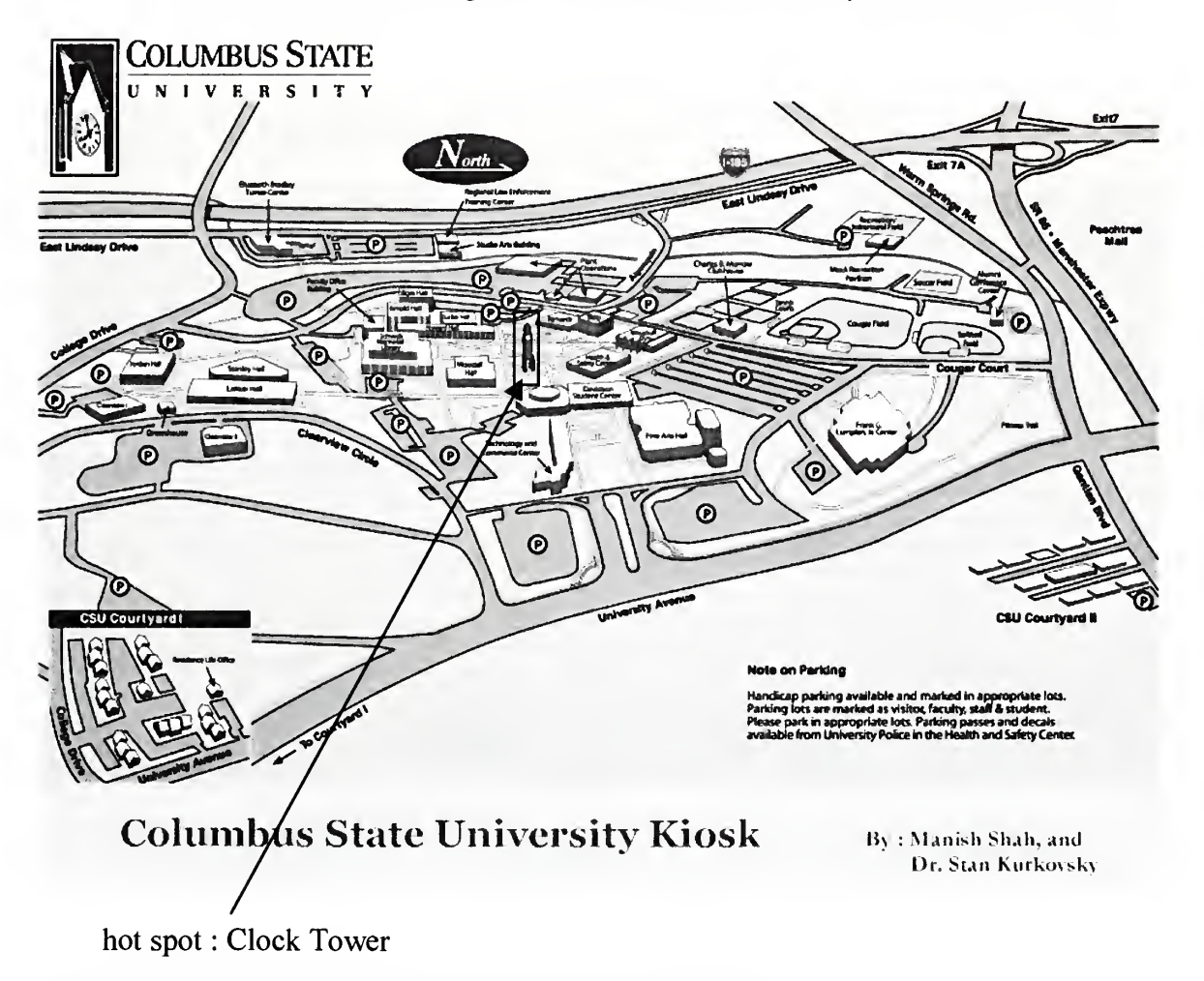

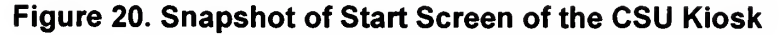

The above start screen has some hot spots (clickable regions) corresponding to different buildings on the map. When a user clicks on a hot spot the kiosk displays the screen corresponding to that particular building.

When the user clicks on the hot spot corresponding to the "Clock Tower" as shown in the previous figure the screen corresponding to "Clock Tower" is displayed and looks as below:

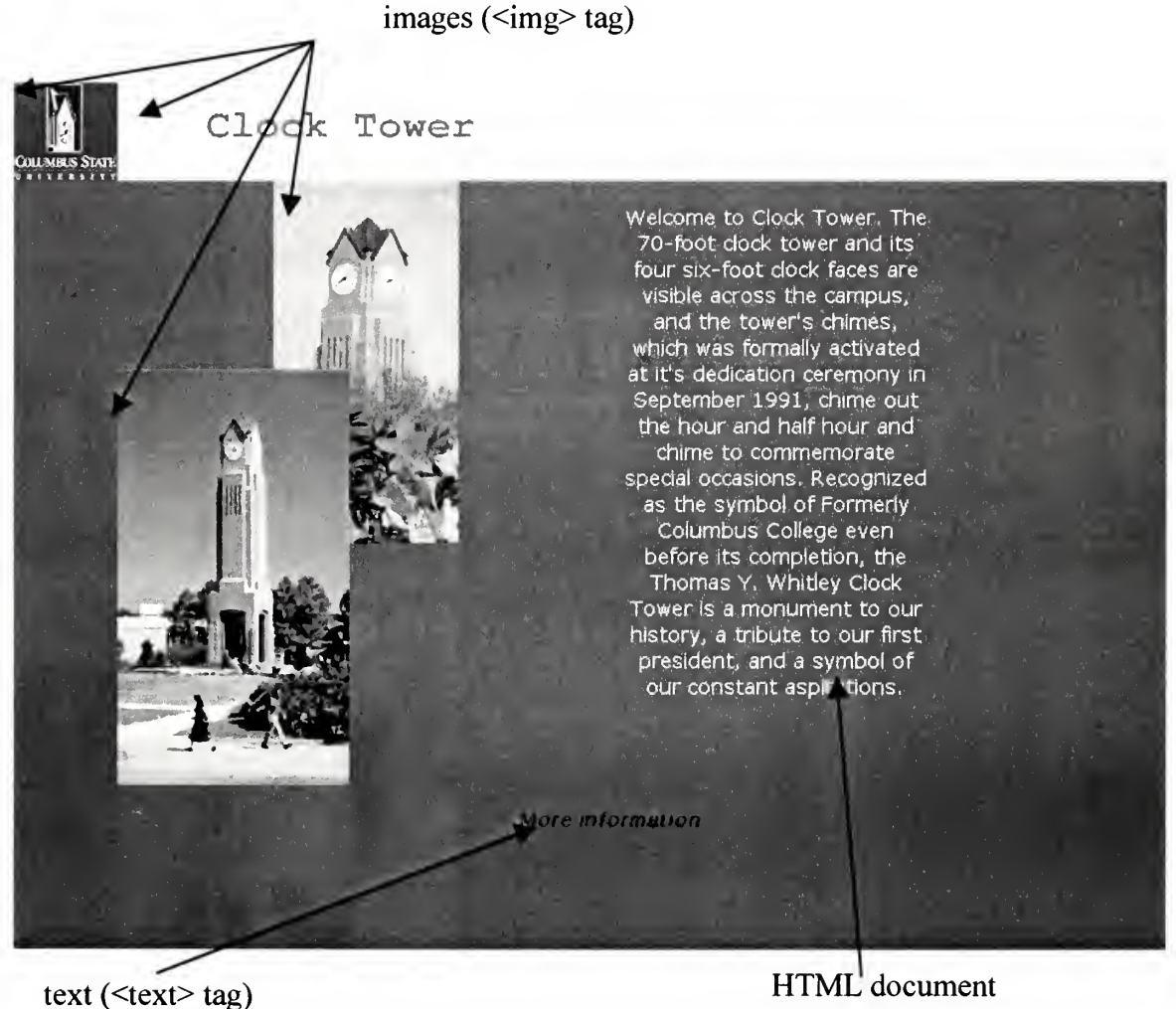

(<textArea> tag)

Figure 21. Snapshot of Tower Screen of the CSU Kiosk

The image on the top left corner takes user back to the main map and the text on the bottom takes to further information about "Clock Tower". Similarly there are number of different screens, each corresponding to <sup>a</sup> particular building on the map. The XML file for this kiosk is included as an appendix towards the end.

## 9. Extensibility of KioskEngine

One of the immediate enhancements that can be made to the KioskEngine is to develop a GUI-based editor which would allow users to select types of media for a screen and drag and drop them on the screen on the desired location. The location for that object should be detected by the editor and the attributes and information that it is supposed to display should be easily editable using the property-list of that object. The editor would in effect just build the XML file for the kiosk based on the design made by the user and not store any graphical information for the kiosk. To allow making changes to a kiosk, the editor can use KioskEngine to display how the current kiosk looks like and then save the changes to the XML file based on the changes made by the user in the GUI editor. Such a tool would help users to build kiosks quickly and easily.

Another add-on feature that is lucrative is to allow wireless support for kiosks. For this to work, the KioskEngine can be modified such that it extracts information from the XML file and creates corresponding WML (Wireless Markup Language) file(s) for the kiosk that would essentially display textual information instead of graphical information for each screen of the kiosk. The WML files for the kiosk can be hosted on <sup>a</sup> WAP gateway and can be configured to allow particular group of users to access the kiosk through their wireless devices such as PDA, Pocket PC, etc.

## 10. Conclusion

Certainly, KioskEngine is a very powerful multifaceted light-weight platformindependent application, which can be used to run a variety of multimedia rich standalone or web-enabled kiosks on various software and hardware platforms. It acts as a driver program behind a kiosk and the program does not need to be changed from one kiosk to another. The structure of the kiosk is provided in the form of XML file as an input to the KioskEngine and the data for the kiosk is completely separate from the program. As a result of this, the structure of the kiosk can be modified or exported at any time and so can be the multimedia data, both independent of each other. Moreover, various additional functionalities and features can be added to the program to make it even more powerful.

# References

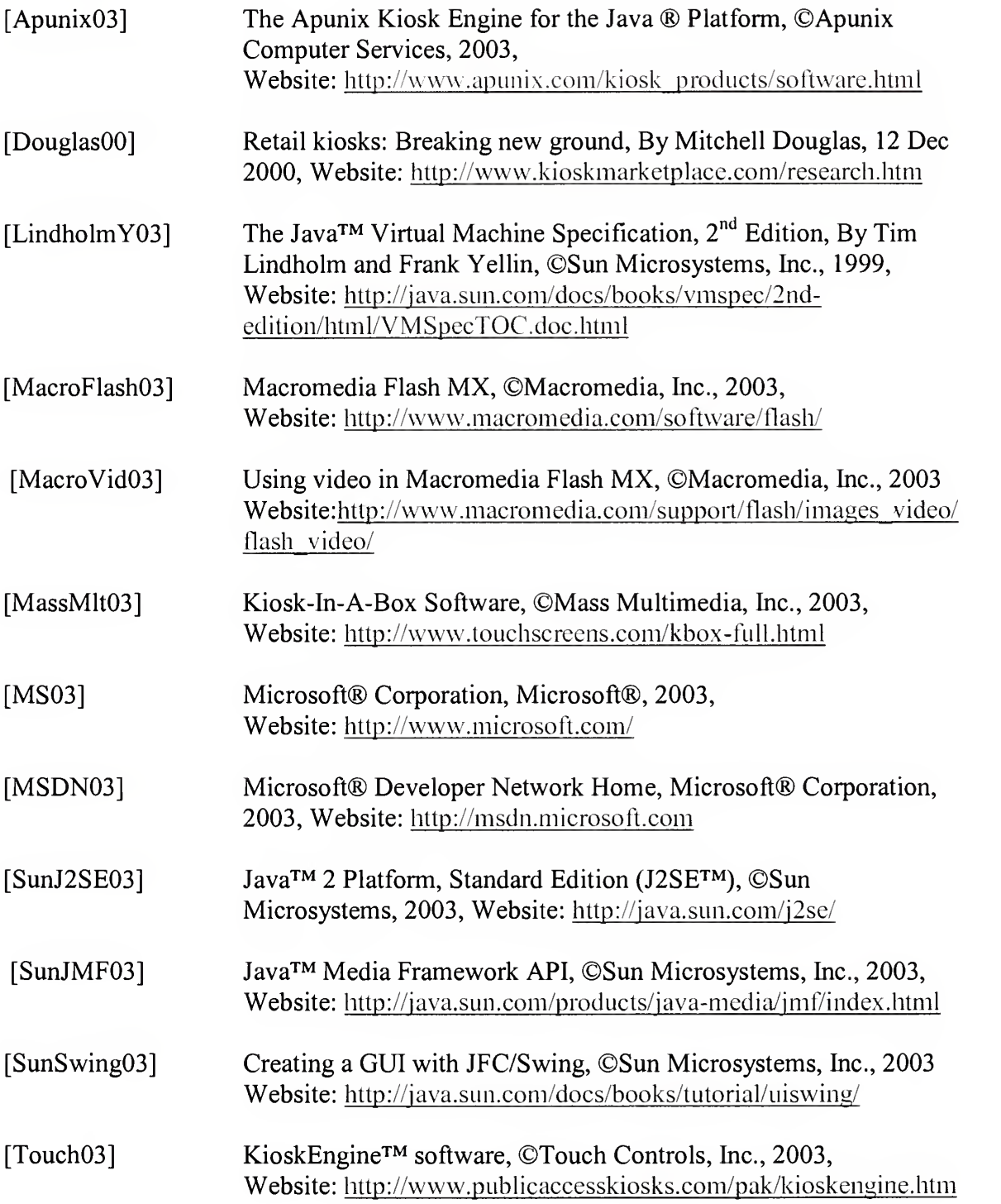

# Appendix: XML file for Columbus State University Kiosk

 $\langle$  ?xml version = "1.0" ?> <kiosk red="0" green="102" blue="204" start="csumain">

```
< header id="csuheader">
       <img src="images/csu/csu_logo.gif" alt="CSU MAP" xpos="0" ypos="0" width="72"
       height="68">
               <action type="onclick" alt="CSU MAP" dxpos="0" dypos="0" dwidth="72"
               dheight="68">
                       <target>csumain</target>
               </action>
        </img>
</header>
<screen id="csumain" header="">
       <img src="images/csu/kioskNameplate.jpg" alt="Columbus State University Kiosk" xpos="0" ypos="531" width = "800" height="69">
        </img>
        <img src="images/csu/map80.jpg" alt="CSU MAP" xpos="0" ypos="0" width="800"
       height="531">
               <action type="onclick" alt="About Columbus State University" dxpos="60"
               dypos="0" dwidth="181" dheight="45">
                       <target>aboutcsu</target>
               </action>
               <action type="onclick" alt="Clock Tower" dxpos="344" dypos="201"
               dwidth = "13" dheight="37">
                       <target>clocktowerl </target>
               </action>
               <action type= "onclick" alt="Simon Schwob Library" dxpos="232" dypos="215"
               dwidth="51" dheight="25">
                       <target>libraryl</target>
               </action><br><action
                        type="onclick" alt="Lenoir Hall" dxpos="107" dypos="243"
               dwidth="79" dheight="18">
                       <target>lenoirl</target>
               </action>
               <action type="onclick" alt="Richards Hall" dxpos="356" dypos="195"
               dwidth="55" dheight="15">
                       <target>richardsl </target>
               </action>
               <action type="onclick" alt="Howard Hall" dxpos="256" dypos="202"
               dwidth="70" dheight="12">
                       <target>howardl</target>
               </action>
               <action type="onclick" alt="Woodall Hall" dxpos="293" dypos="229"
               dwidth = "33" dheight="18">
                       <target>woodall1</target>
               </action>
               <action type="onclick" alt="Davidson Student Center" dxpos="343"
               dypos="249" dwidth="80" dheight="ll">
                       <target>davidsonl</target>
               </action>
       </img>
```
</screen>

<screen id="aboutcsu" header="csuheader">

```
<img src="images/csu/aboutPlate.jpg" alt= "Columbus State University Kiosk" xpos="72" ypos="0" width = "728" height="68">
        </img><br><textArea
                  src="doc/csu/aboutCSU.htm" xpos="72" ypos="68" width="650"
       height="517">
       </textArea>
</screen>
<screen id="clocktower1" header="csuheader">
       <img src="images/csu/towerPlate.jpg" alt="Clock Tower" xpos="72" ypos="0"
       width = "728" height="68">
       </img>
       <img src="images/csu/ClockTowerl.jpg" alt="Clock Tower" xpos="72" ypos="198"
       width = "161" height="288">
       </img>
        <img src="images/csu/towerinspring3.jpg" alt="Clock Tower in Spring" xpos="180"
       ypos="68" width="129" height="250">
       </img><br><textArea
                    src="doc/csu/tower1.htm" xpos="351" ypos="68" width="400"
       height="417">
       </textArea>
        <text font="Serif" style="BOLDITALIC" size="14" xpos="351" ypos="500" width = "250"
       height="30" color="BLACK">More information... <action type="onclick">
                       <target>clocktower2</target>
               </action>
       </text>
</screen>
<screen id="clocktower2" header="csuheader">
       <img src="images/csu/towerPlate.jpg"
       width="728" height="68">
       </img><img src="images/csu/ClockTowerl.jpg" alt="Clock Tower" xpos="72" ypos="198"
       width="161" height="288">
       </img><img src="images/csu/towerinspring3.jpg" alt="Clock Tower in Spring" xpos="180"
       ypos="68" width="129" height="250">
       </img><textArea src="doc/csu/tower2.htm" xpos="351" ypos="68" width="400"
       height="417">
       </textArea>
       <text font="Serif" style="BOLDITALIC" size="14" xpos="351" ypos="500" width = "250"
       height="30" color="BLACK">Previous information... <action type="onclick">
                       <target>clocktowerl</target>
               </action>
       \langle/text\rangle</screen>
<screen id="libraryl" header="csuheader">
       <img src="images/csu/libraryPlate.jpg" alt="Simon Schwob Library" xpos="72"
       ypos="0" width="728" height="68">
       </img><br><img
              src="images/csu/schwob1.jpg" alt="Simon Schwob Library" xpos="72"
       ypos="212" width="279" height="171">
       </img><img src="images/csu/libraryl.jpg" alt="Simon Schwob Library" xpos="246" ypos="68"
       width="279" height="171">
       </img><br><textArea
                   src="doc/csu/library1.htm" xpos="408" ypos="290" width="350"
       height="210">
       </textArea>
```
<text font="Serif" style="BOLDITALIC" size="14" xpos="508" ypos="510" width="250" height="30" color="BLACK">More information... <action type="onclick"> <target>library2</target> </action> </text> </screen> <screen id="library2" header="csuheader"> <img src="images/csu/libraryPlate.jpg" alt="Simon Schwob Library" xpos="72" ypos="0" width="728" height="68">  $\frac{2}{\pi}$ /img> <img src="images/csu/schwob2.jpg" alt="Simon Schwob Library" xpos="373" ypos="68" width="231" height="120"> </img> <img src="images/csu/girl\_library.jpg" alt="Girl at Library" xpos="517" ypos="167" width = "231" height="120"> </img><br><textArea src="doc/csu/library2.htm" xpos="72" ypos="221" width="400" height="255"> </textArea> <text font="Serif" style="BOLDITALIC" size="14" xpos="82" ypos="490" width="250" height="30" color= "BLACK" > Previous information... <action type="onclick"> <target>libraryl</target> </action>  $\langle$ /text $\rangle$ </screen> <screen id="richardsl" header="csuheader"> <img src="images/csu/richardsPlate.jpg" alt="Richards Hall" xpos="72" ypos="0" width = "728" height="68"> </img> src="images/csu/richardspicture.jpg" alt="Richards Picture" xpos="162" ypos="68" width="120" height="156">  $<$ /img $>$ <img src="images/csu/richards3.jpg" alt="Richards entrance" xpos="50" ypos="210" width="120" height="156">  $<$ /img $>$ <img src="images/csu/richardsl.jpg" alt="Richards Hall" xpos="440" ypos="68" width="245" height="156">  $<$ /img $>$ <img src="images/csu/richards2.jpg" alt="Richards Hall" xpos="524" ypos="210" width="245" height="156">  $<$ /img $>$ <textArea src="doc/csu/richardsl.htm" xpos="222" ypos="229" width = "300" height="360"> </textArea> </screen> <screen id="lenoir1" header="csuheader"> <img src="images/csu/lenoirPlate.jpg" alt="Lenoir Hall" xpos="72" ypos="0" width = "728" height="68">  $\langle$ /img $\rangle$ <img src="images/csu/lenoirplaque.jpg" alt="Lenoir Plaque" xpos="75" ypos="68" width = "300" height="163">  $<$ /img $>$ <img src="images/csu/lenoirpicture.jpg" alt="Lenoir Picture" xpos="0" ypos="196" width = "138" height="208"> </img> <img src="images/csu/lenoirl.jpg" alt="Lenoir Hall" xpos="500" ypos="241" width = "300" height="163">

 $<$ /img $>$ 

```
<img src="images/csu/lenoir2.jpg" alt="Lenoir Hall" xpos="376" ypos="68"
       width="300" height="163">
       </img><br><textArea
                   src="doc/csu/lenoir1.htm" xpos="152" ypos="252" width="335"height="325">
       </textArea>
</screen>
<screen id="howard1" header="csuheader">
       <img src="images/csu/howardPlate.jpg" alt="Howard Hall" xpos="72" ypos="0"
       width="728" height="68">
       </img>
       <img src="images/csu/howardl.jpg" alt="Howard Hall" xpos="268" ypos="68"
       width="246" height="153">
       \langle/img\rangle<img src="images/csu/howard2.jpg" alt="Howard Hall" xpos="72" ypos="288"
       width="246" height="153">
       </img>
       <img src="images/csu/howard3.jpg" alt="Howard Hall" xpos="465" ypos="288"
       width="246" height="153">
       </img></screen>
<screen id="woodall1" header="csuheader">
       <img src="images/csu/woodallPlate.jpg" alt="Woodall Hall" xpos="72" ypos="0"
       width="728" height="68">
       </img>
       <img src="images/csu/woodalll.jpg" alt="Woodall Hall" xpos="72" ypos="68"
       width="243" height="389">
       </img>
       <textArea src="doc/csu/woodalll.htm" xpos="316" ypos="68" width="450"
       height="417">
       </textArea>
</screen>
<screen id="davidsonl" header="csuheader">
       <img src="images/csu/davidsonPlate.jpg" alt="Davidson Student Center" xpos="72"
       ypos="0" width="728" height="68">
       </img>
       <img src="images/csu/davidsonl.jpg" alt="Davidson Student Center" xpos="72"
       ypos="68" width="375" height="157">
       </img>
       <img src="images/csu/davidson2.jpg" alt="Davidson Student Center" xpos="550"
       ypos="68" width="250" height="400">
       </img>
       <textArea src="doc/csu/davidsonl.htm" xpos="122" ypos="226" width="375"
       height="417">
       </textArea>
</screen>
```
</kiosk>